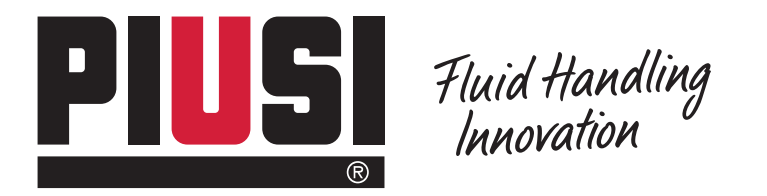

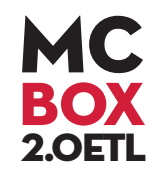

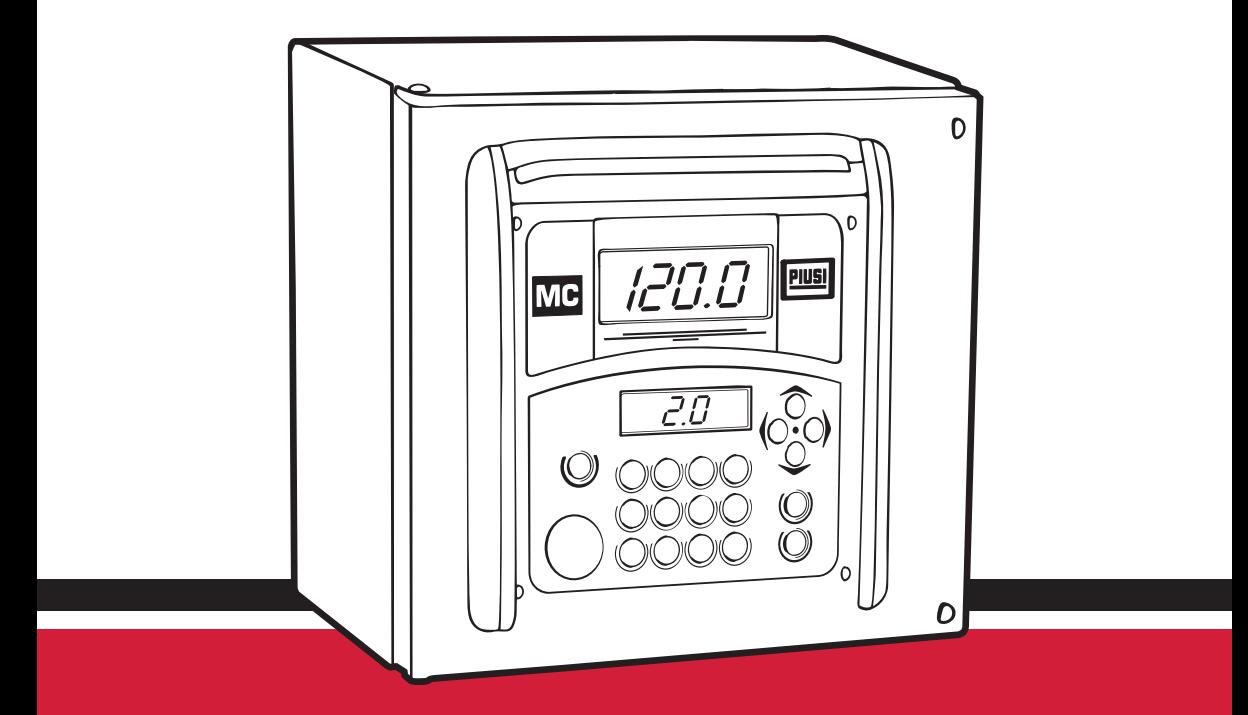

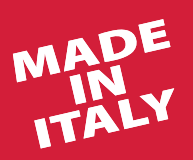

Use and maintenance manual | EN

BULLETIN MO365A EN

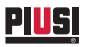

# ENGLISH

## BULLETIN MO365A EN

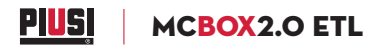

## TABLE Of CONTENTS

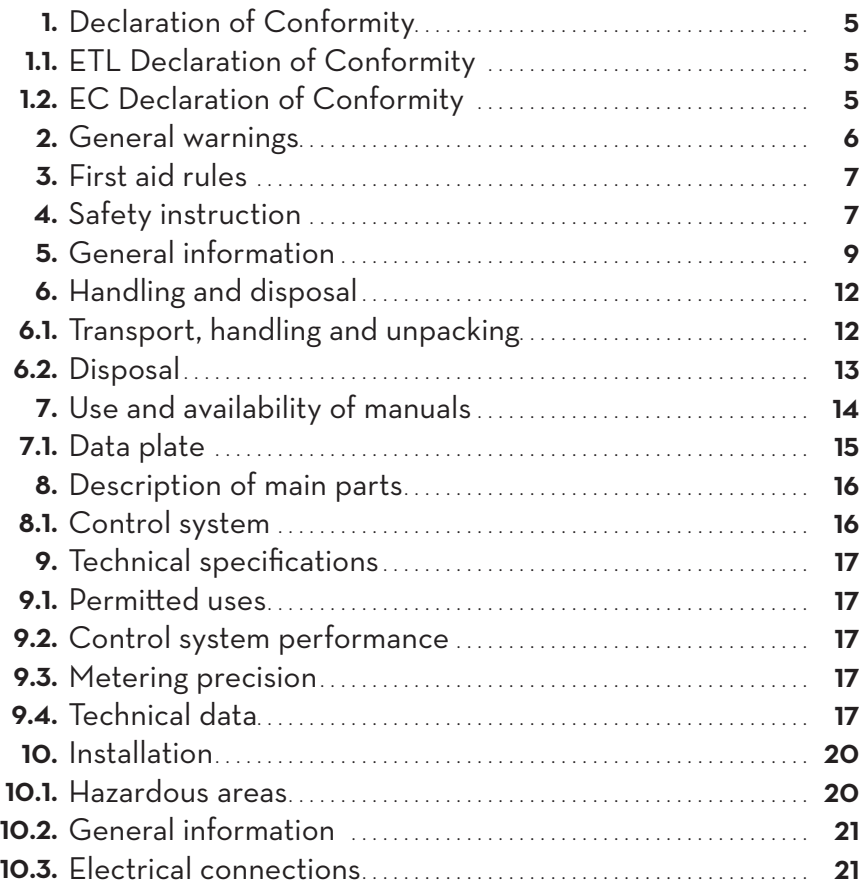

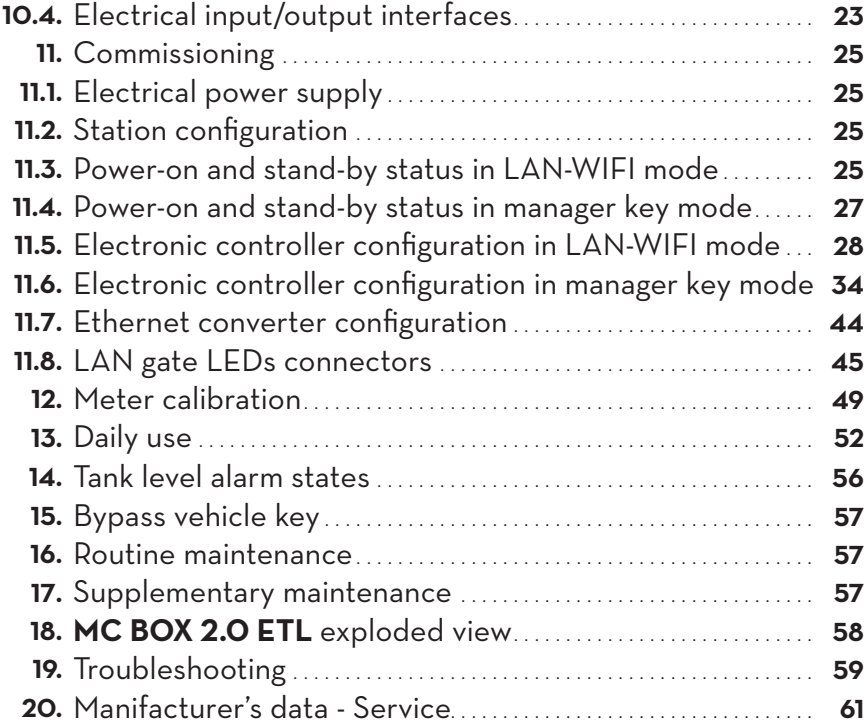

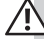

MC BOX 2.0 ETL dispensing units described in this manual are for professional use only.

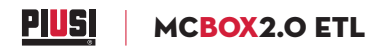

#### DECLARATION OF CONFORMITY **1.**

#### **1.1** ETL DECLARATION OF CONFORMITY

This product is ETL listed for Canada and United States under the UL1238 and CSA 222#142 standards.

#### **1.2** EC DECLARATION OF CONFORMITY

The undersigned:

## **PIUSI S.p.A.** Via Pacinotti c.m. z.i. Rangavino 46029 Suzzara - Mantova - Italy

#### HEREBY STATES

under its own responsibility, that the equipment described below:

Description: DIESEL FUEL DISPENSER Model: MC BOX 2.0 ETL

Serial number: refer to Lot Number shown on CE plate affixed to the product Year of manufacture: refer to the year of production shown on the CE plate affixed to the product

is in conformity with the legal provisions indicated in the directives:

¦ Low-Voltage Directive 2014/35/EU

¦ Electromagnetic Compatibility Directive 2014/30/EU

¦ RoHS II Directive 2011/65/EU

The documentation is at the disposal of the competent authority following motivated request at PIUSI S.p.A. or following request sent to the email address: doc\_tec@piusi.com

The person authorised to compile the technical file and draw up the declaration is *Otto Varini* as legal representative.

Suzzara, 20/04/2016 **CHO** CHO Varini

the legal representative

otarin

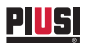

## **21.** GENERAL WARNINGS

#### **Warnings**

To ensure operator safety and to protect the dispensing system from potential damage, workers must be fully acquainted with this instruction manual before attempting to operate the dispensing system.

**Symbols used in the manual** The following symbols will be used throughout the manual to highlight safety information and precautions of particular importance:

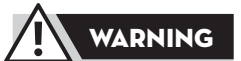

This symbol indicates a hazardous situation which, if not avoided could result in death or serious injury.

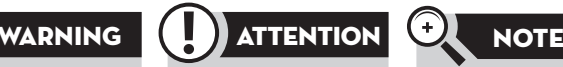

This symbol indicates that there is risk of damage to the equipment and/ or its components.

This manual should be complete and legible throughout. It should remain available to end users and specialist installation and maintenance technicians for consultation at any time.

This symbol indicates *useful information*.

#### **Manual preservation**

**Reproduction rights**

This manual belongs to PIUSI S.p.A., which is the sole proprietor of all rights indicated by applicable laws, including, by way of example, laws on copyrights. All the rights deriving from such laws are reserved to PIUSI S.p.A.: the reproduction, including partial, of this manual, its publication, change, transcription and notification to the public, transmission, including using remote communication media, placing at disposal of the public, distribution, marketing in any form, translation and/or processing, loan and any other activity reserved by the law to PIUSI S.p.A. All reproduction rights are reserved by PIUSI S.p.A. The text cannot be reprinted without the written permission of PIUSI S.p.A.

© PIUSI S.p.A. THIS MANUAL IS THE PROPERTY OF PIUSI S.p.A. ANY REPRODUCTION, EVEN PARTIAL, IS FORBIDDEN.

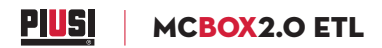

#### FIRST AID RULES **3.**

#### **Electrocution**

Disconnect the unit from the mains,  $\bigoplus$  NOTE or use a dry insulator as protection while moving the electrocuted person far from any conductor. Do not touch the electrocuted person with bare hands until he/she is far

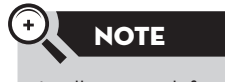

In all cases ask for a doctor immediately.

from any conductor. Ask qualified and trained people for help immediately.

Do not operate switches with wet hands.

#### SAFETY INSTRUCTION **4.**

**FEC**<br>
ming<br>
and<br>
4<br>
<br>
7<br>
64 All **MC BOX 2.0 ETL** models have been developed and built according to the applicable EC rules concerning fundamental safety and health requirements. A copy of the manufacturer's DECLARATION OF COMPLIANCE is supplied at the beginning of this manual.

**Essential protective** Wear protective equipment according to the info below:  $\cdot$  suited to the operations that need to be performed; ¦ resistant to cleaning products. **equipment characteristics**

> Wear the following personal protective equipment during handling and installation:

**protective equipment that must be worn**

**Personal** 

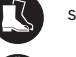

safety shoes

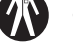

close-fitting clothing

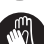

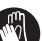

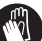

protective gloves

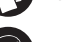

safety goggles

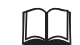

*Use Instruction Manual*

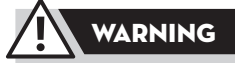

The Device is NOT an ANTI-EXPLOSIVE type. The device must be installed outside areas at risk of explosion. Do not install in areas where flammable vapors may be present.

 $\overline{a}$ 

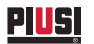

The device must be installed under a roof or in any environment, protected from rain.

The device must be mounted vertically with the grommets facing down.

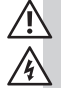

Installation operations are carried out with the box open and accessible electrical contacts. All these operations have to be done with the unit isolated from the power supply to prevent electrical shock!

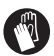

All work related to electrical installation must be performed by qualified installer electrical or electronic. Wear insulated gloves for electrician.

As a general rule of electrical safety is always recommended to power the device protecting the line with:

 $\cdot$  switch/breaker with adeguate ampacity to the power line;

¦ RCD (Residual Current Device) of 30 mA.

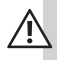

Devices must be professionally installed by qualified and authorized installer and it is the professional installer's responsibility to make sure the device is operated within local country law and regulatory requirements.

The device is intended for use only by professional staff and authorized.

The cable must be adapted to the current capacities of the device. Unsuitable extension cable can be dangerous.

In accordance with current regulation only extension cable that are labelled for outdoor use and have a sufficient ampacity should be used outdoor.

Never touch the plug and socket with wet hands. The connection between plug and socket must stay away from water.

Before each use, check that the power cable for damage.

Replace immediately the cable connection to the network if it is damaged.

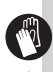

The maintenance of the electrical parts can be done only by qualified installer electrical or electronic. Wear insulated gloves for electrician.

Before performing any maintenance make sure to unplug the device from the power supply to turn it off and isolate it from the mains.

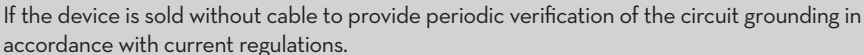

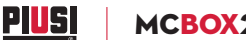

MCBOX2.0 ETL

Do not switch the dispensing system on if the network connection cable or important parts of the apparatus are damaged, such as the inlet/outlet pipe, nozzle or safety devices.

Replace the damaged pipe immediately.

It is the installer's responsibility to provide for the accessories needed for a safe and proper operation.

The choice of accessories unfit for use, may result in damage to the device and/or personal injury.

To maximize performance and prevent damage which may impair the functionality of the device, require genuine accessories.

## **5.** GENERAL INFORMATION

**MC BOX 2.0 ETL** electronic panels are designed for the private distribution of fuel (or other liquids). All of the models in the serie are characterised by the same form for which the **MC BOX 2.0 ETL** is known: a solid metal structure, high-accuracy measurements in the dispensed product and PC software that is designed for simplicity.

This electronic panel allows you to control and monitor private use fuel consumption via a fuel dispenser with pump and flow meter.

The **MC 2.0** system consists of a multi-user panel, dedicated software and the option to connect to a PC. Data transfer, configurations, fuel dispensing, etc., can be done by means of a manager key or a LAN-WIFI connection.

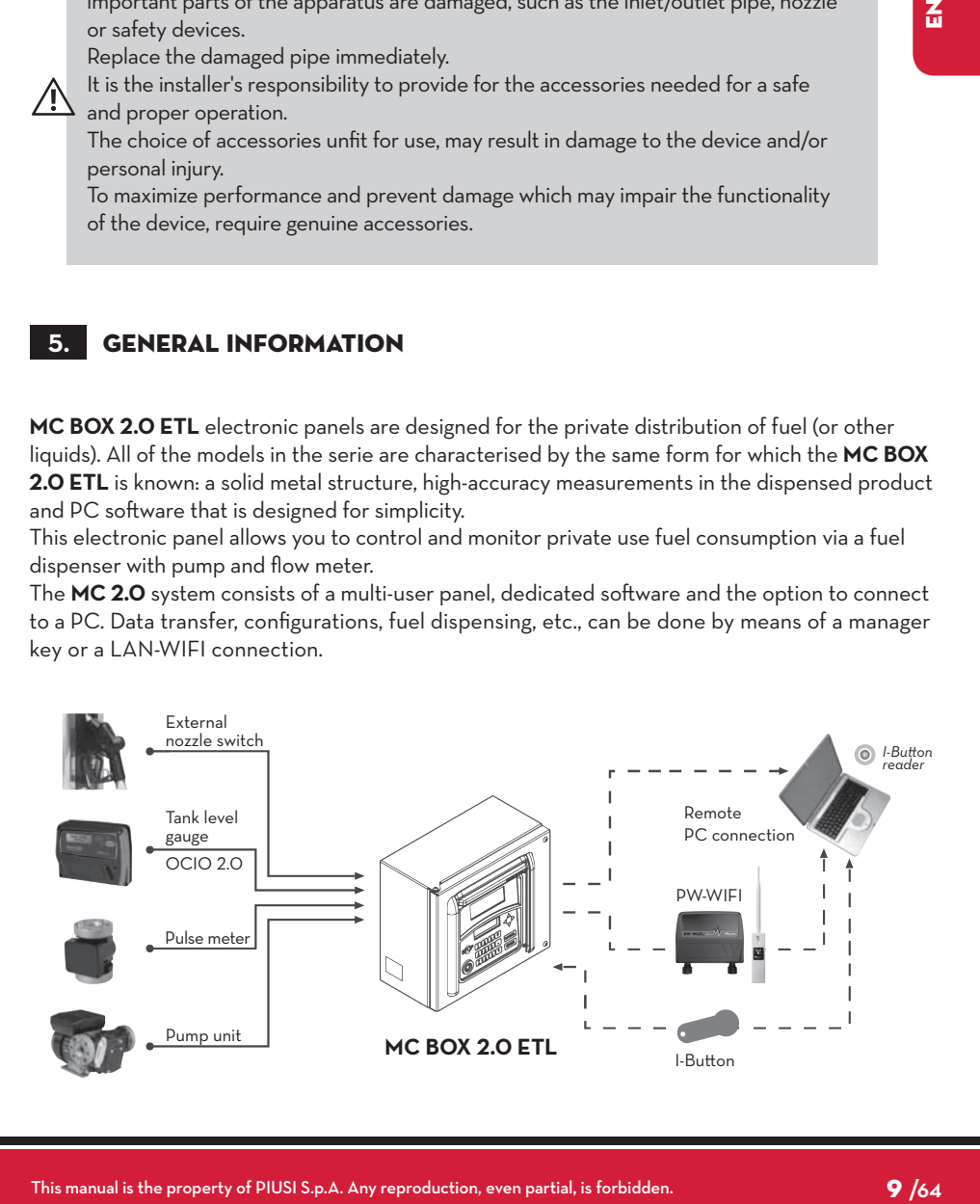

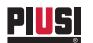

The **MC 2.0** system is composed of various devices:

*◊ an electronic controller to manage fuel dispensing, equipped with:*

- *2 displays;*
- *keypad;*
- *electronic key reader/writer;*
- *◊ electronic manager keys for data configuration and download, user keys and vehicle keys for access to fuel supplies;*
- *◊ a series of status sensors (e.g. dispenser nozzle positioning or tank level sensor alarm status);*
- *◊ flow meter pulser that emits counter pulses to be processed by the controller;*
- *◊ a pump that is started and stopped by the controller;*
- *◊ (optional) a meter for tank levels (ocio 2.0) and "level contact" inputs that can be used only through LAN-WIFI connection;*
- *◊ client-server software for system configuration and monitoring;*
- *◊ (optional) a wireless Wi-Fi converter (***PW-WIFI 2.0***) to connect the controllers to the PC when it is not practical to install an Ethernet connection cable;*
- *◊ a key reader connected to the PC by means of a USB port.*

**MC BOX 2.0 ETL** must be correctly configured before dispensing any fluid. The number of type of configuration parameters are established by the system administrator.

Possible configurable parameters are:

- *◊ stand-alone operation with data transfer via manager key or through LAN-WI-FI connection with automatic synchronization of configurations, driver databases and vehicles;*
- *◊ prompt to present an electronic user key or a pin code;*
- *◊ prompt to present an electronic vehicle key;*
- *◊ prompt to enter the vehicle odometer reading (kilometers, miles or working hours);*
- *◊ prompt to select full tank yes or no.*

These configuration parameters may all be present or only some of them, depending on the selections made by the administrator. By means of the software CONFIGURATION page (see manual **SSM2.0**) the administrator sets up the various parameters.

◊The quantity of fuel that can be dispensed is configured via software and it can be:

*◊free without PRESET;*

*◊with PRESET.*

By choosing preset mode you can:

*◊dispense a PRESET quantity programmed by the administrator and modifiable only by this latter; ◊dispense a PRESET quantity established by the vehicle driver and modifiable by the driver at any time.*

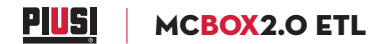

In case of LAN-WIFI connection by means of the Ethernet bus (with **PW-WIFI 2.0**), **MC BOX 2.0 ETL** communicates its operating status to the management software installed on the PC.

*(The columns operating states are described and explained in the PC software manual).*

*The panel is easy to install and adequately protected. The electrical connections are easily accessible. The unit can be supplied complete with flow meter to be installed in line with the pump.*

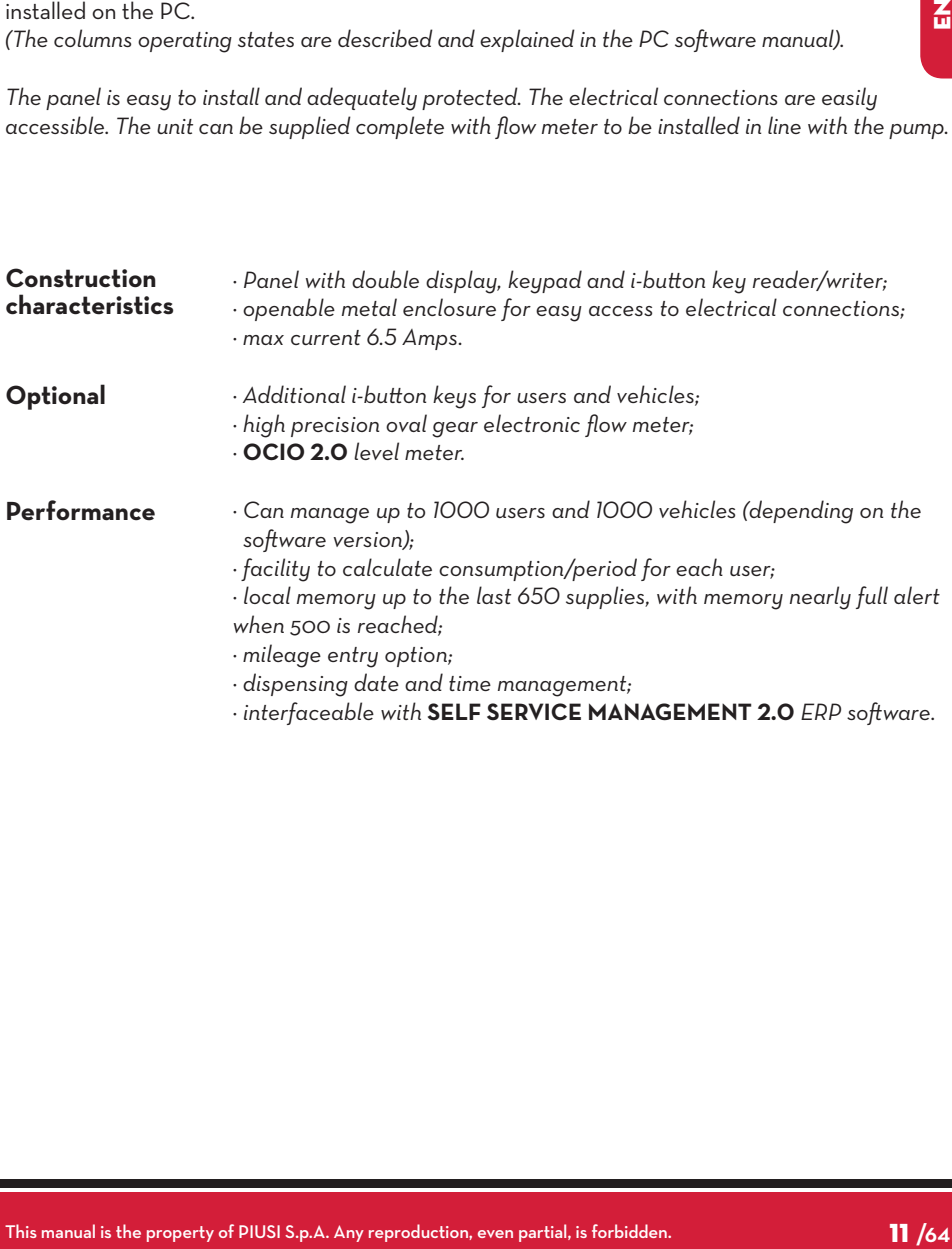

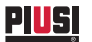

## **6.** Handling and disposal

#### **6.1** TRANSPORT, HANDLING AND UNPACKING

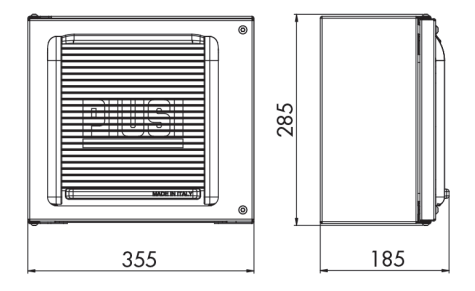

**MC BOX 2.0 ETL** is shipped inside stackable cardboard packaging.

Dimensions of packaging:  $H = 285$  mm  $(14")$ L = 355 mm (7.3") D = 185 mm (11.2")

Total weight: 5,386 kg (11.9 Lb) Weight of packaging: 0,482 kg (1.1 Lb)

When the machine is not used, whether it is packed or unpacked, it must be stored in a place protected from the weather (rain, damp, sun, etc.) and from dust.

To remove the cardboard packaging, use a pair of scissors or cutters, being careful not to damage the appliance. Fully open the packaging and take out the **MC BOX 2.0 ETL** so that it can be taken to the place of final installation.

Packaging parts (cardboard, wood, cellophane, etc.) must be placed in specific containers and not left lying around or within reach of children, as these represent a potential risk hazard.

They must be disposed of according to the regulations applicable in the country of use.

Check the integrity of the machine by making sure the shipped parts are not damaged in any way that could affect safety and operation. In case of any doubts, do not start the appliance but contact the manufacturer's After-Sales Service.

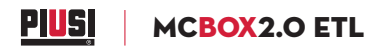

**6.2** DISPOSAL

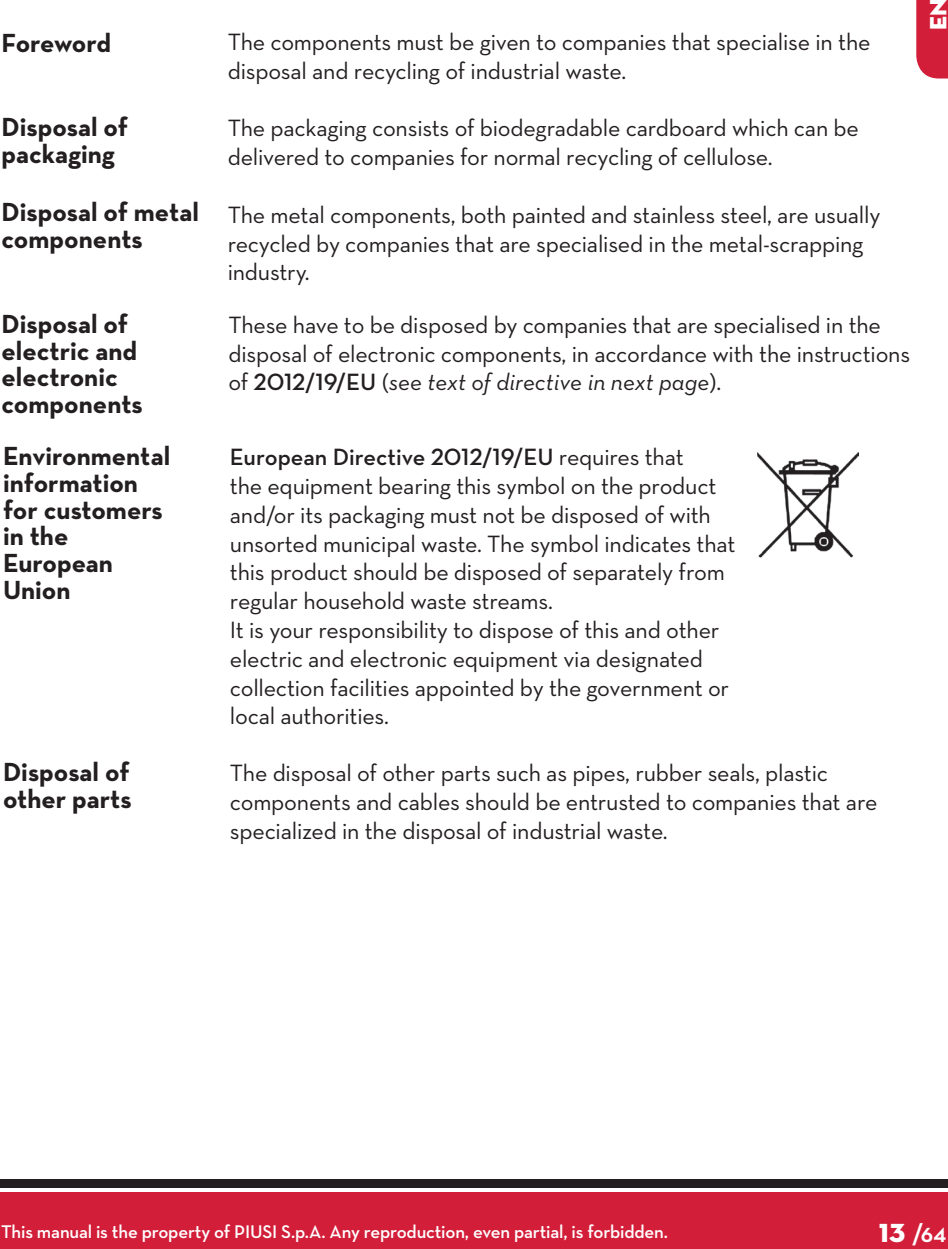

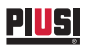

*Use and maintenance manual*

## **USE AND AVAILABILITY OF MANUALS**

This manual describes the main features of all **MC BOX 2.0 ETL** models and gives instructions concerning:

¦ mechanical installations;

 $\cdot$  initial starting operations;

¦ daily use.

This manual does NOT cover subjects such as configuration and operation of management system 2.0.

These subjects are dealt within specific electric and software manuals supplied with each model station.

All manuals are contained in an envelope supplied with  $\bigodot$  NOTE a detailed list of same. This collection of manuals is an integral part of the product and shall be handed to the use and maintenance personnel, in order to meet the training and information requirements set. Read the instructions carefully: they contain important information on safety during installation, use and maintenance. The manufacturer is not responsible for damages to people,

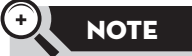

The manufacturer reserves the right to modify any features of the **MC BOX 2.0 ETL** unit at any time.

things or to the unit when it is not used as indicated. Keep this manual in a safe place protected from humidity, heat, dust, oil, grease, etc: it will be needed for future reference and consultation. Do not remove, tear or modify any part of this manual for any reason. Should it be lost or damaged, ask the manufacturer for another copy, indicating manual number. This manual shall always follow the unit; should the unit be sold, the manual will be handed to the new user.

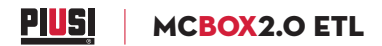

#### **7.1** DATA PLATE

**MC BOX 2.0 ETL** stations feature an identification plate that is attached to the shell showing:

- ¦ *model;*
- ¦ *serial number / year of manufacture;*
- ¦ *technical data;*
- ¦ *EC mark;*
- ¦ *ETL mark.*

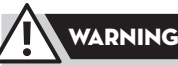

Before installing the unit, check that the model is right and suitable for currently available supply (*voltage and frequency*).  $\overline{a}$ 

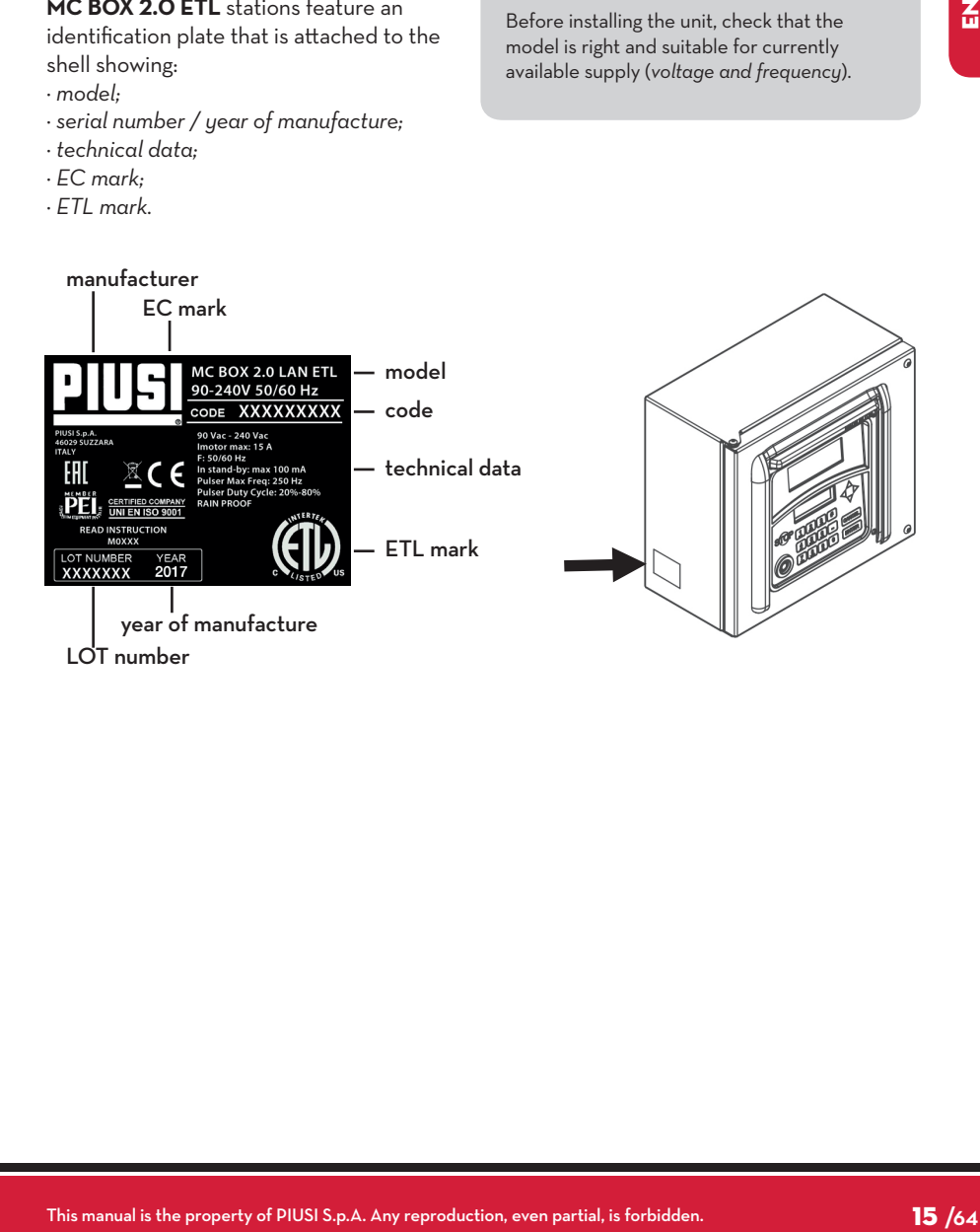

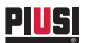

*Use and maintenance manual*

## **8.** DESCRIPTION OF MAIN PARTS

**MC BOX 2.0 ETL** is designed for the private dispensing of fuel.

Recognised for their ease of use and maximum safety, **MC BOX 2.0 ETL** dispensers are reliable, high-performing, quick to install and ready-to-use.

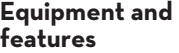

*Sturdy, lockable metal box with hinged door. Electronic Control Panel with: ¦ dual display;*

- *¦ membrane keyboard;*
- *¦ user and vehicle recognition and access control system with electronic key, allowing a simple man-machine interface.*

The electronic panel is also equipped with other out-facing interfaces, such as:

- *¦ pump ignition control*
- *¦ nozzle contact input command*
- *¦ level contact input command*
- *¦ Ethernet output for hard wired or Wi-Fi (via PW-WIFI 2.0) connection to the PC with the* **SELF SERVICE MANAGEMENT 2.0** *application.*

#### **8.1** CONTROL SYSTEM

The electronic control system **MC 2.0** ensures the dispenser can only be used by authorised personnel. All the data relating to each dispensing operation are stored and can be transferred to a PC.

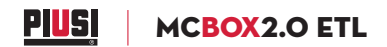

## **9.** TECHNICAL SPECIFICATIONS

#### **9.1 PERMITTED USES**

Implementation of a fluid dispensing system, intended for private use, not subject to special regulations (e.g. ATEX) for potentially explosive environments.

#### **9.2** CONTROL SYSTEM PERFORMANCE

The performance of the **MC 2.0** control system is detailed in the manual of electronic parts and software.

#### **9.3** METERING PRECISION

Mainly influenced by the pulsation type used. For further details, please refer to the specific user manual for the pulsation type used.

#### **9.4** Technical data

Maximum acceptable variations from the electrical parameters are:

- ¦ *voltage +/- 10%* for AC versions*;*
- *¦ frequency +/- 1%* (+/-2% for short periods).

#### **MC BOX 2.0 ETL**

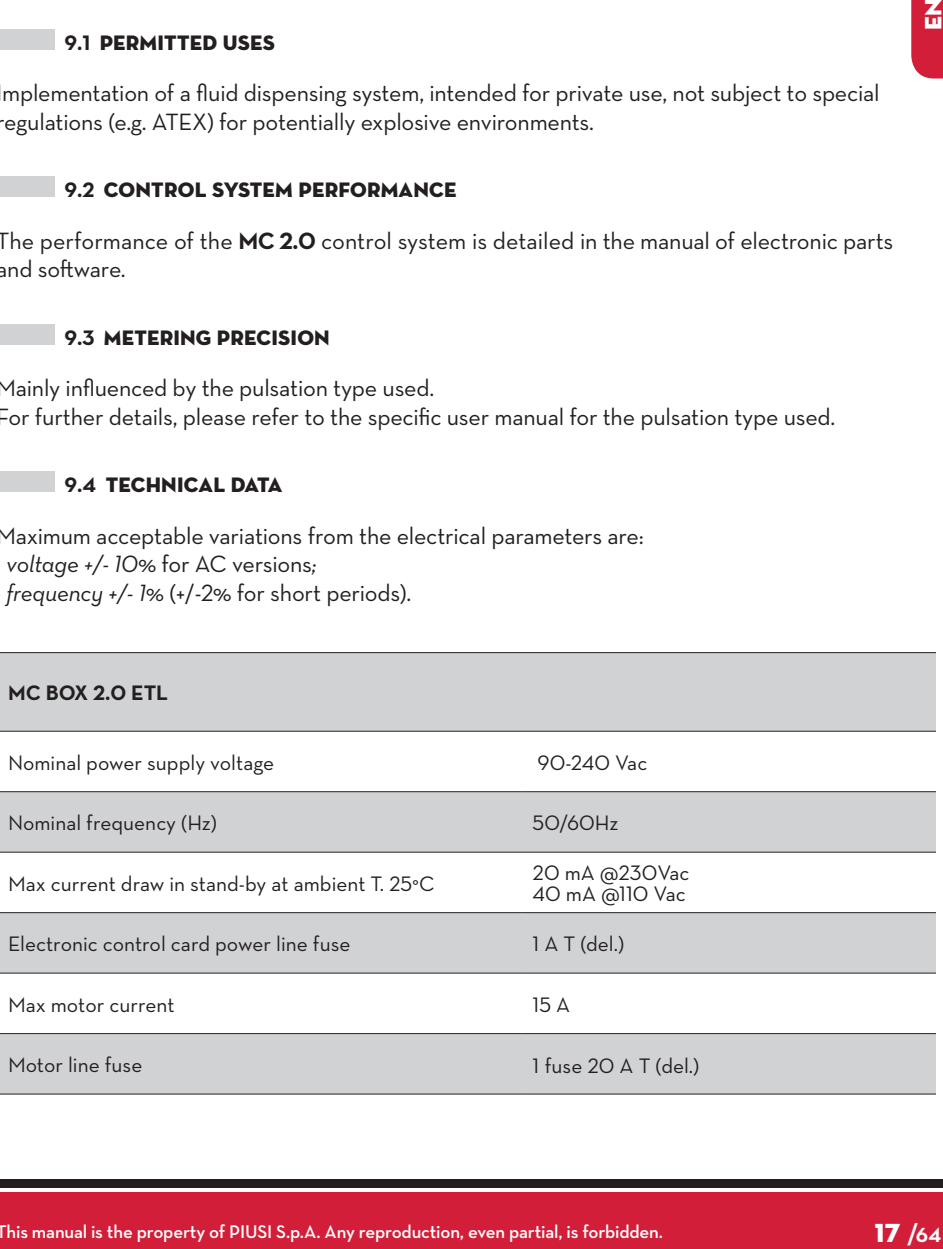

PIUSI |

From the electrical and electronic standpoint **MC BOX 2.0 ETL** offers standard operating conditions and preset operating limits.

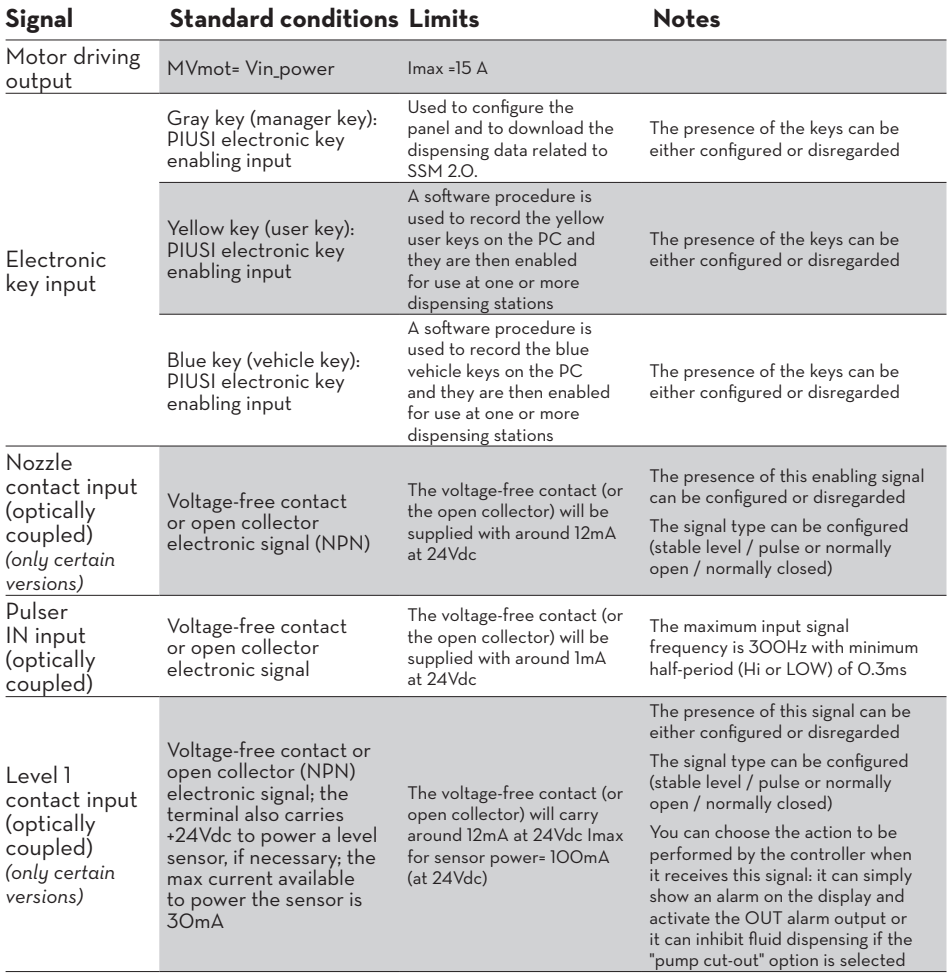

ь

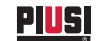

## PIUSI | MCBOX2.0 ETL

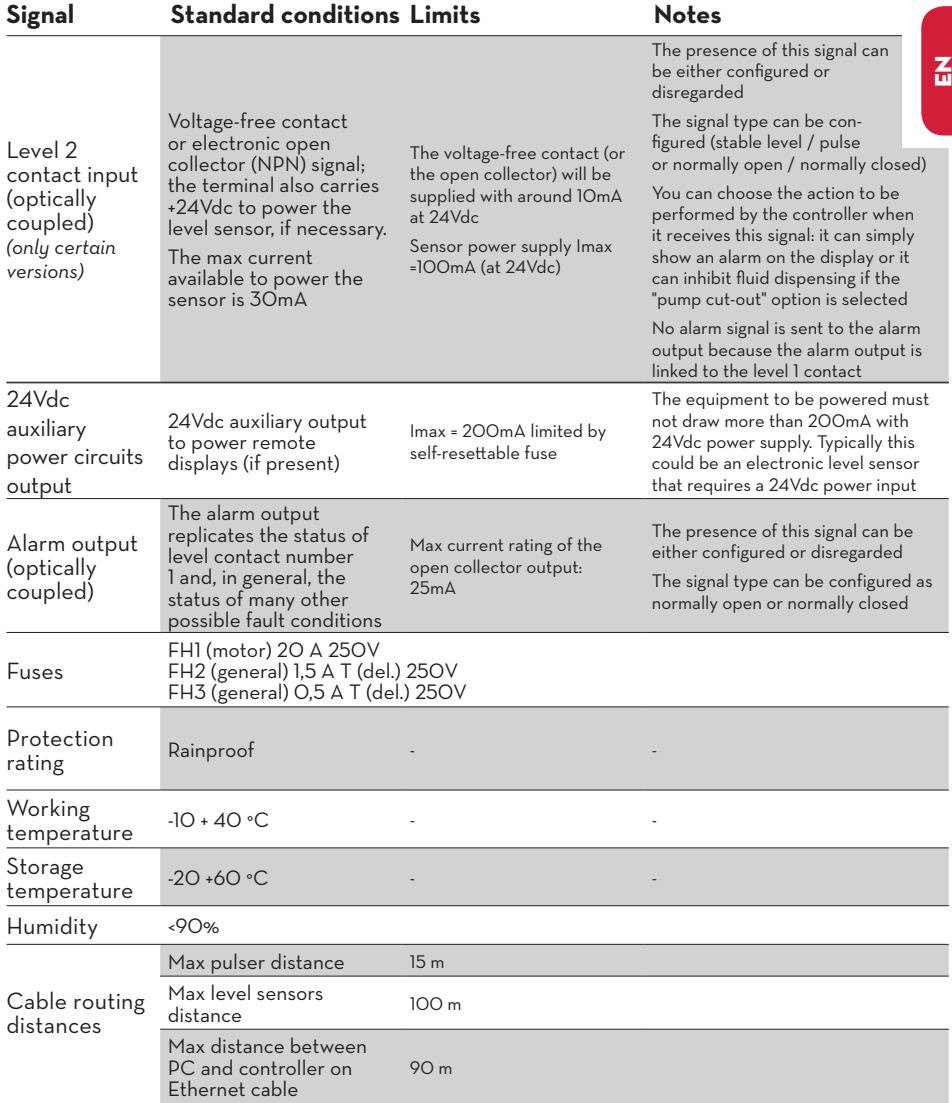

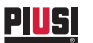

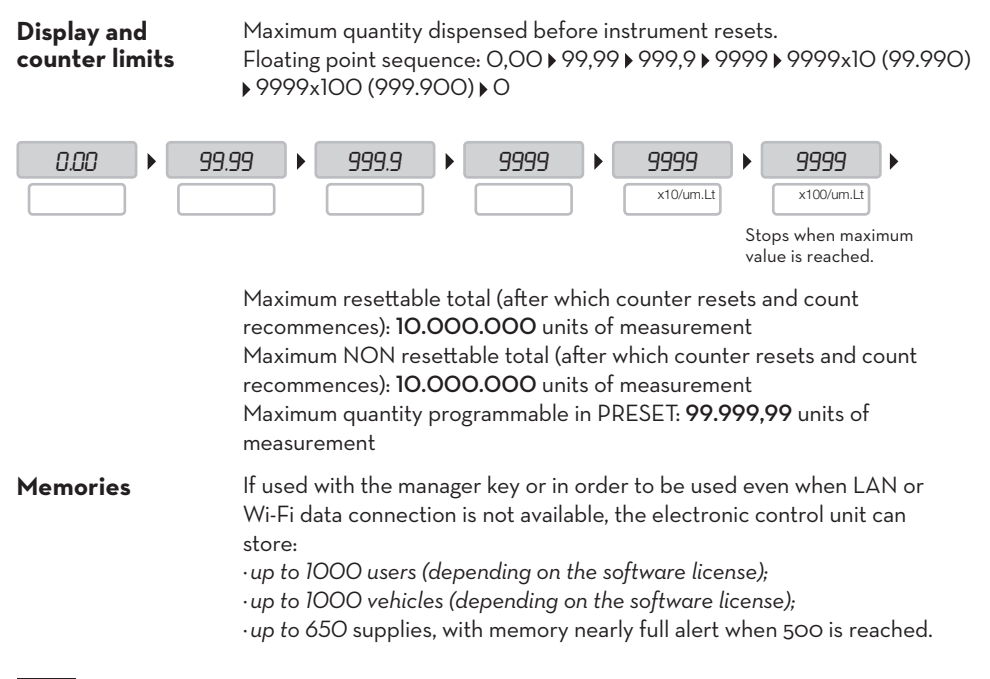

## **10.** INSTALLATION

#### **10.1** HAZARDOUS AREA

Any fuel dispenser is a hazardous area as defined in the National Electrical Code. Installation must be in accordance with the following:

- ¦ National Electrical Code (NFPA No. 70)
- ¦ Automotive and Marine Service Station Code (NFPA No. 30A)

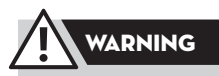

The installer is responsible to investigate and follow any local codes. **MC BOX 2.0 ETL** is listed for use in a nonclassified area. All of the equipment must be installed outside of the hazardous areas.

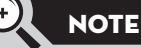

Local codes may dictate specific installation requirements. Installation is subject to approval by the local authority having jurisdiction at the site.

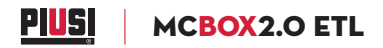

 $\overline{a}$ 

#### **10.2** GENERAL INFORMATION

Pring<br>1 *I*<br>21 /64<br>21 /64 **MC BOX 2.0 ETL** can be installed outdoors. Nevertheless, it is advisable to locate it under the shelter of a roof to ensure the dispenser's longevity and provide greater comfort during refueling in the event of bad weather. The installation of the dispenser must be carried out by skilled personnel and performed according to the instructions provided in this chapter.

#### **10.3** ELECTRICAL CONNECTIONS

The power connections must be workmanlike performed by skilled personnel, in strict compliance with the laws applicable in the country of installation and with the instructions on the wiring diagrams in electronic parts and software manual.

MC BOX 2.0 ETL is equipped with 4 junction boxes. These can easily be accessed by opening the door to where the screw terminals for the external cable connections are located.

## **WARNING**

**MC BOX 2.0 ETL** electronic panel does NOT come with protective switches; it is therefore mandatory that the **MC BOX 2.0 ETL** be installed with an electrical panel that is suitable to the individual **MC BOX 2.0 ETL** and has a differential power switch or, at the very least, a fast-access device such as a socket/plug, to be used in the event of anomalies.

## **ATTENTION**

All the electronic components found within the **MC BOX 2.0 ETL**  container have been pre-wired and tested at the factory; as such, it is NEVER necessary to have the **MC BOX 2.0 ETL** opened by the person who installed it or the plant operator, unless the fuse protection on the I/O card needs to be replaced; The installer should carry out a plug/socket connection for a quick sectioning of the electric system in case of failures.

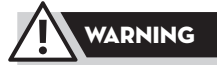

Before accessing the electrical parts, be sure that you have disconnected all of the general switches that power the device.

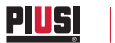

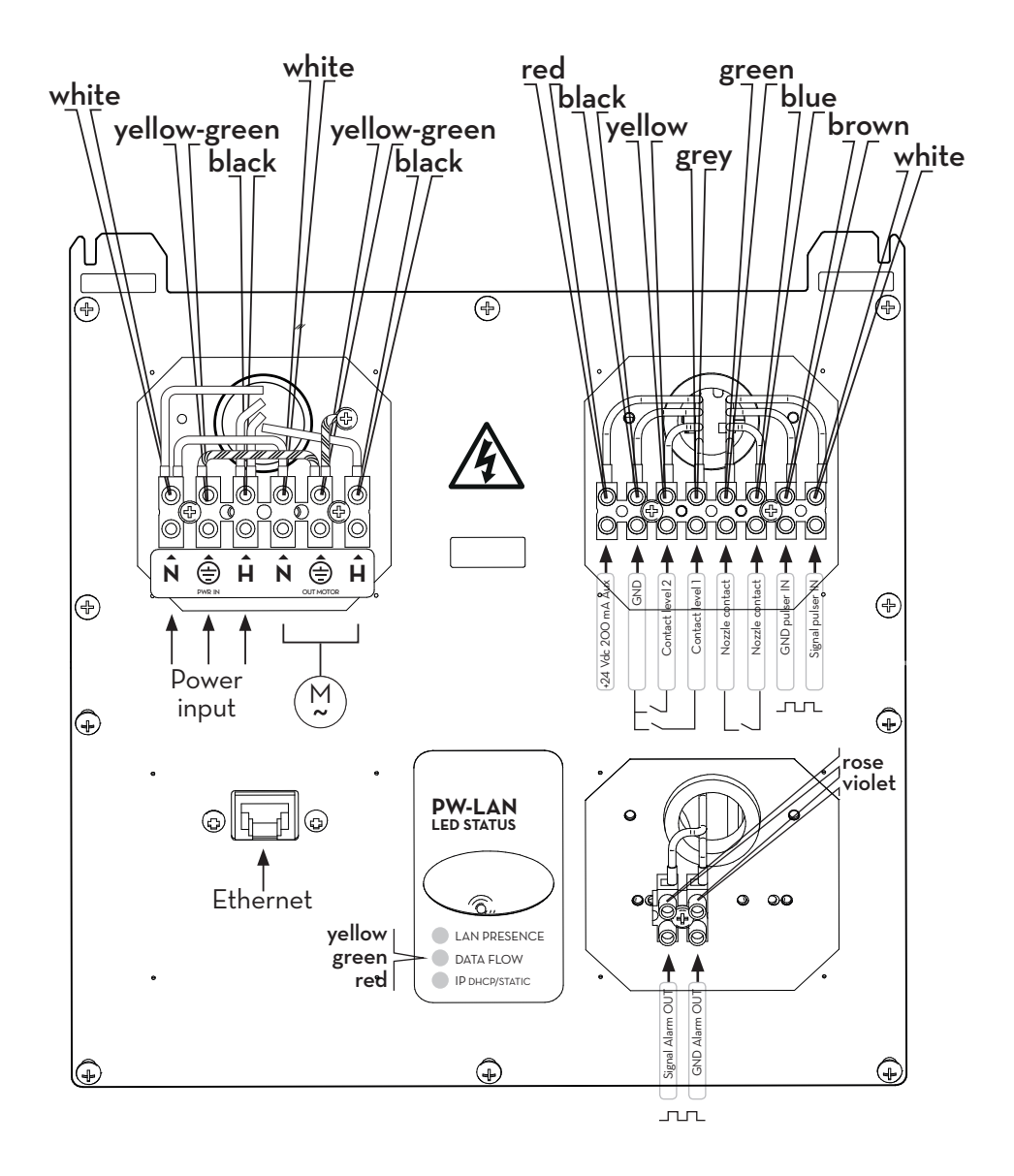

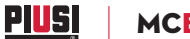

## MCBOX2.0 ETL

 $\overline{a}$ 

#### **10.4** Electrical input/output interfaces

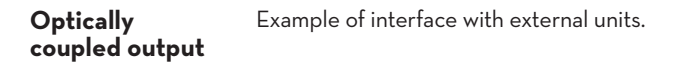

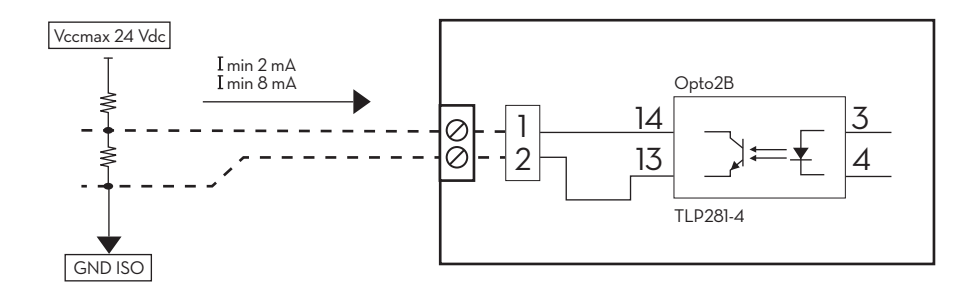

**Optically coupled input** Example of interface with external units.

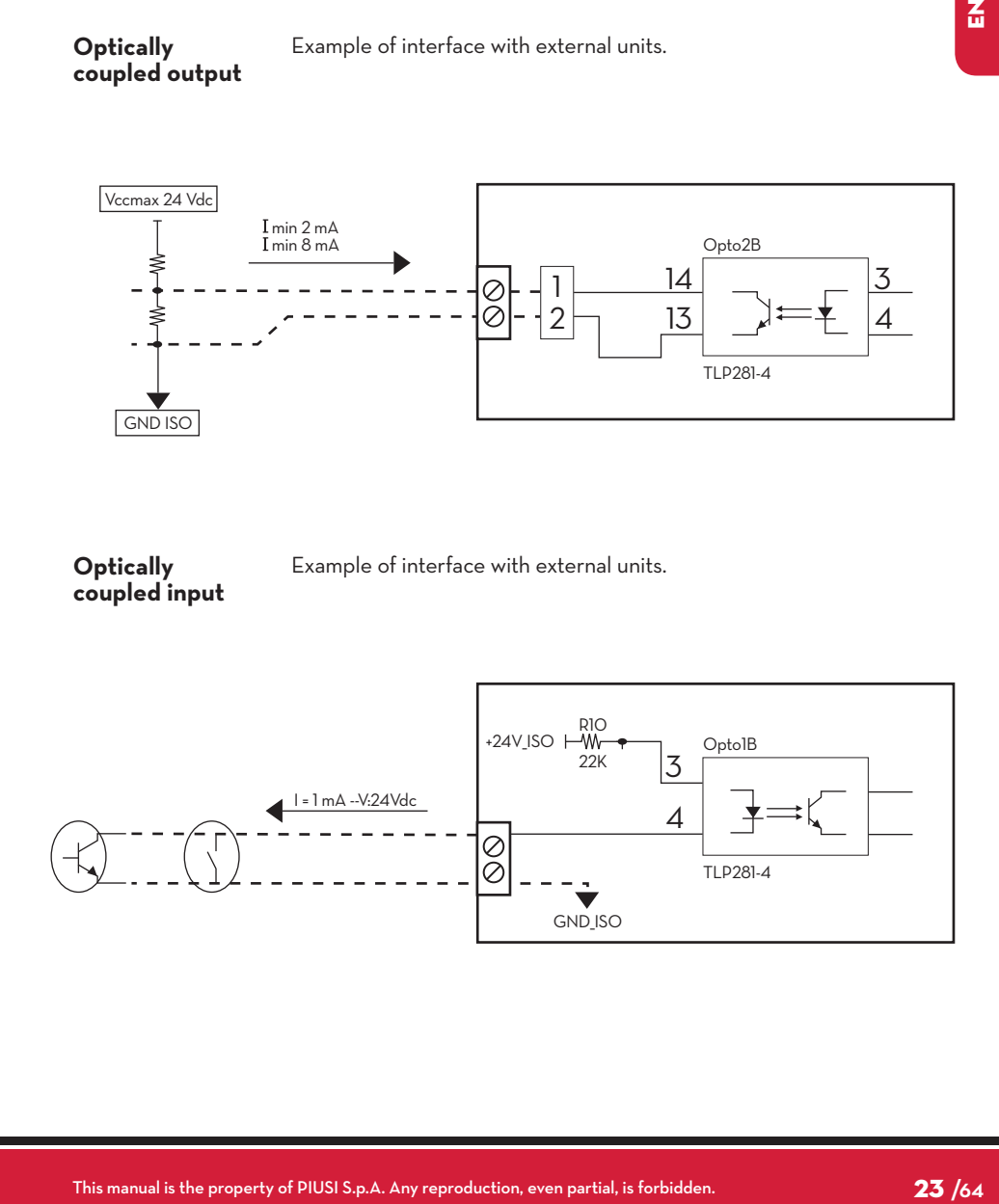

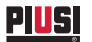

#### Example of interface with a DC powered sensor. **Level sensor or level contact**

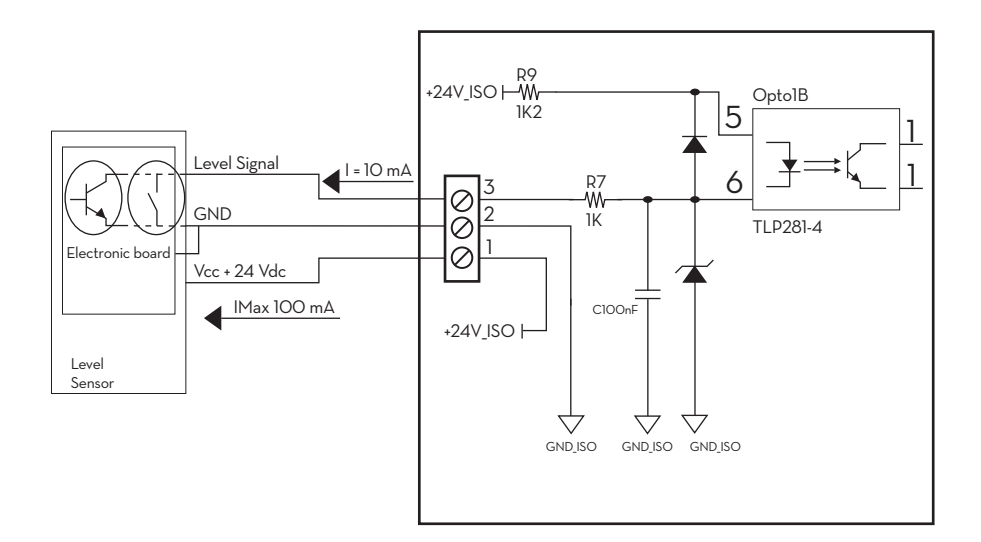

Example of interface with nozzle contact.

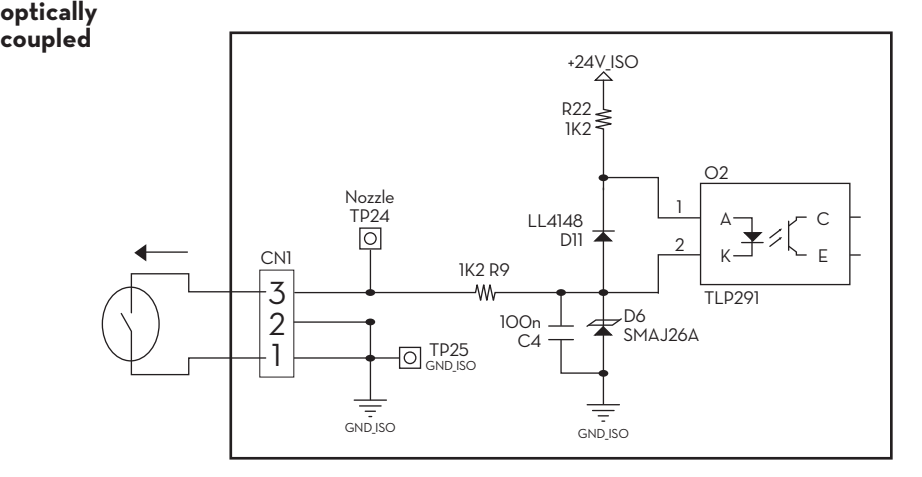

**Nozzle input** 

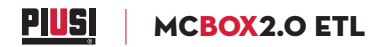

## **11.** COMMISSIONING

To correctly commission **MC BOX 2.0 ETL** the sequence of operations indicated below must be followed and the **MC 2.0** electronic control system functions must be known.

#### **11.1** ELECTRICAL POWER SUPPLY

Once the power connections have been made, the **MC BOX 2.0 ETL** can be energised by means of the master switch to be fitted by the installer on the upstream line. Switching on of the **MC 2.0** system will be indicated by the lighting up of the two backlit LCDs fitted on the front.

#### **11.2** STATION CONFIGURATION

Every **MC BOX 2.0 ETL**  $\begin{pmatrix} \end{pmatrix}$  **ATTENTION** station can be adapted to the specific requirements of the station manager. To do this the **MC 2.0** control system must be CONFIGURED by means of PC Software.

**2.0**

**MC BOX 2.0** configuration is crucial and must be done by skilled personnel. To perform this operation, the MC manual must be carefully and thoroughly read.

#### **11.3** Power-on and stand-by status IN LAN-WIFI MODE

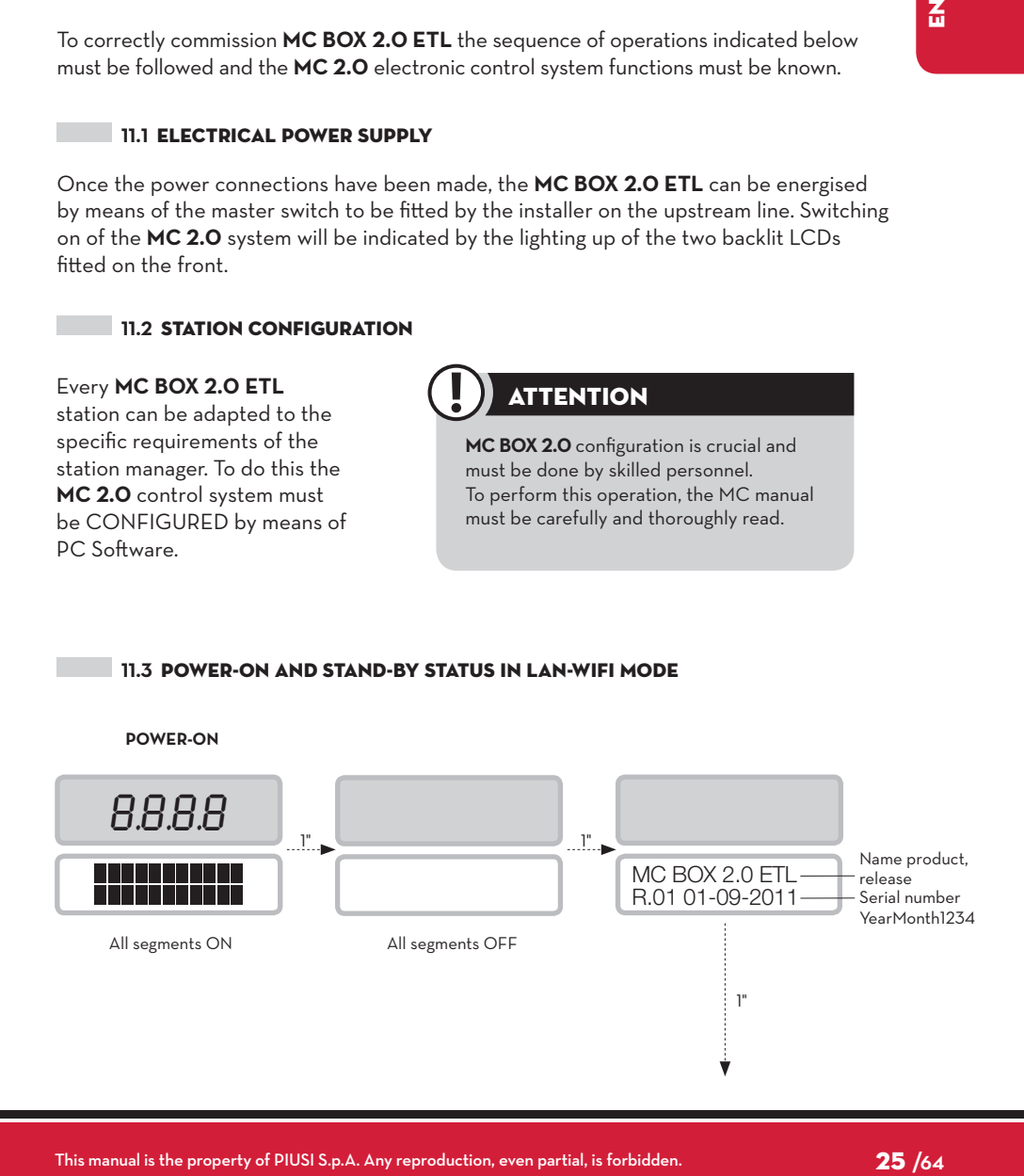

This manual is the property of PIUSI S.p.A. Any reproduction, even partial, is forbidden.

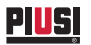

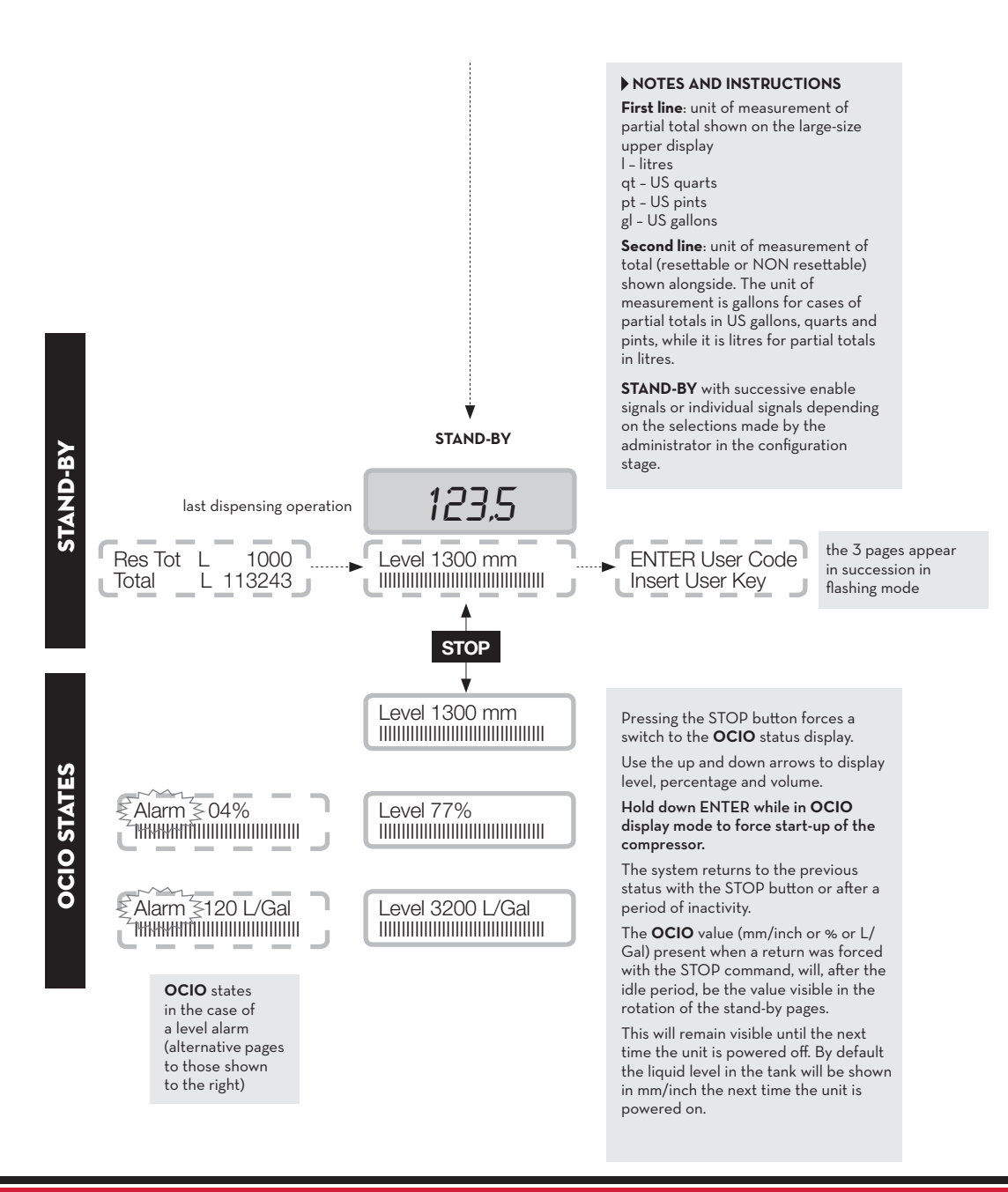

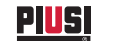

## PIUSI | MCBOX2.0 ETL

#### **11.4** POWER-ON AND STAND-BY STATUS IN MANAGER KEY MODE

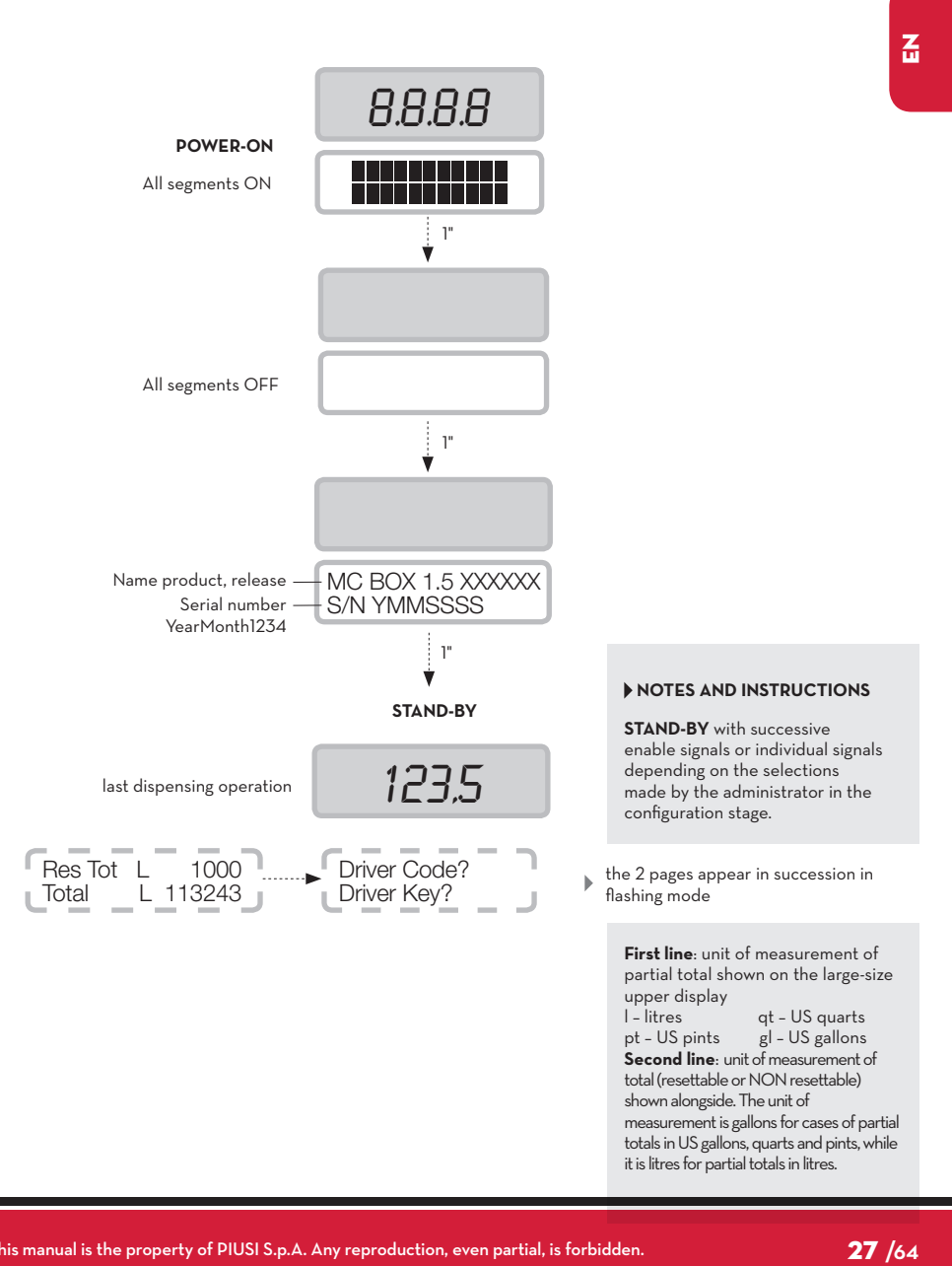

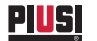

#### **11.5** Electronic controller configuration in LAN-WIFI mode

The system is designed to be highly flexible and configurable.

The configuration functions and parameters are all present in the PC software. Refer to the software manual for further details. A reduced number of information items and possible configurations remain on the controller, as can be seen from the user interface on the display. The PIN code required to open the manager menu can be changed via software by the administrator. The default factory code is 123456.

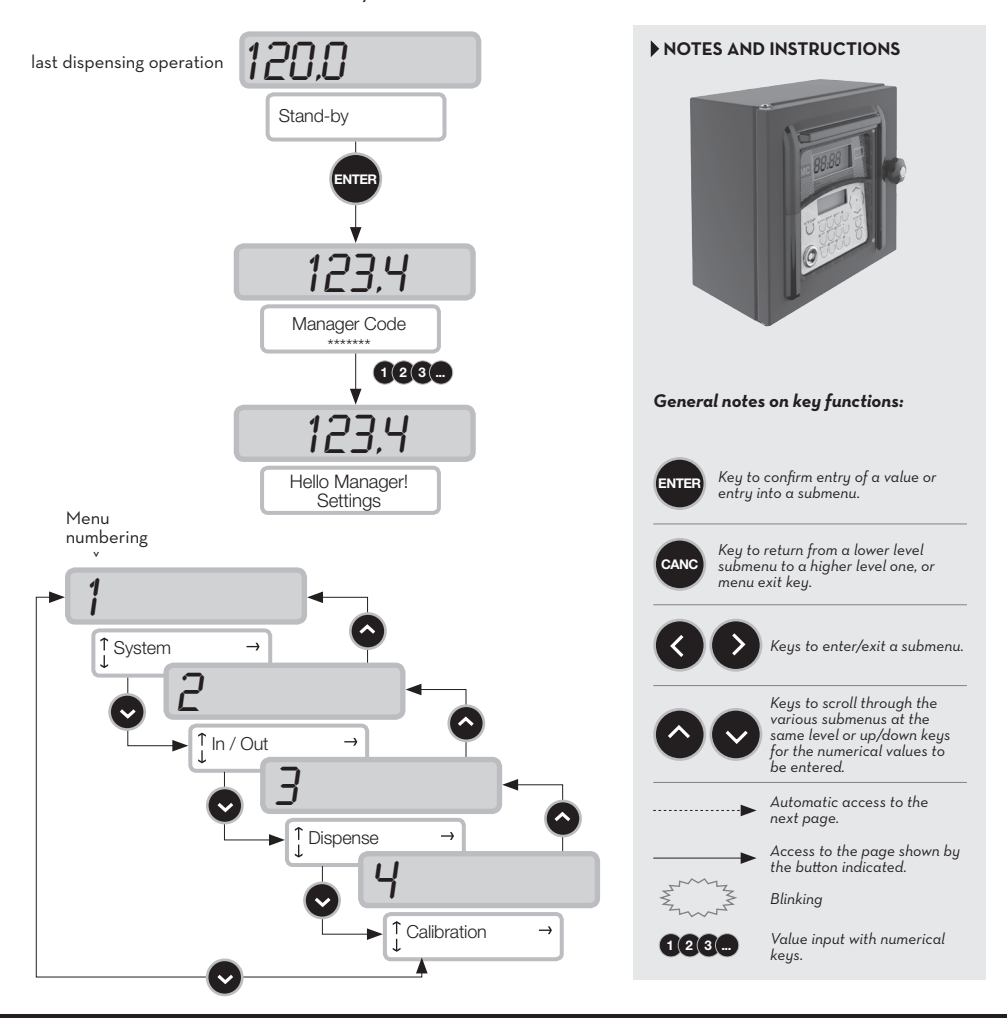

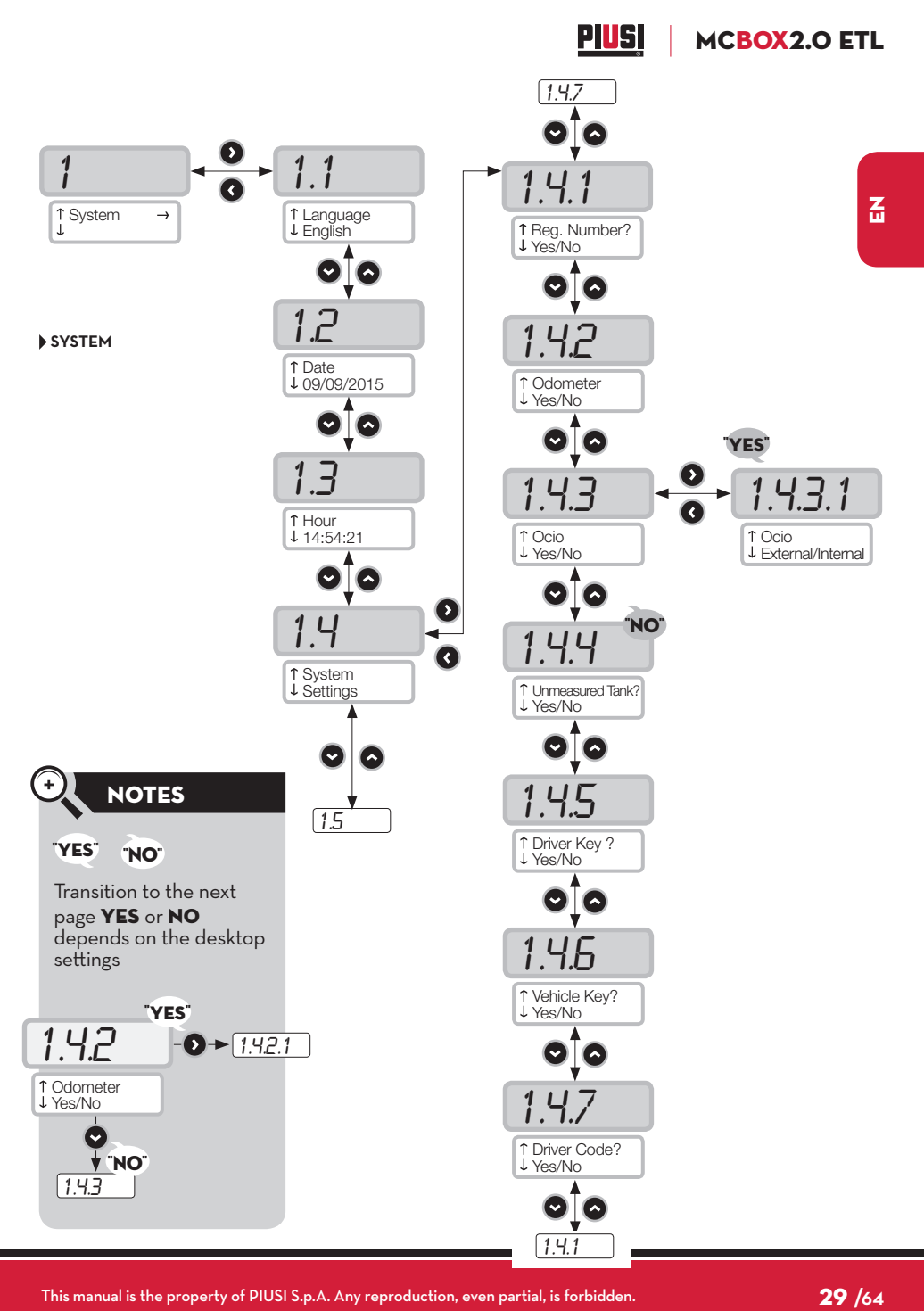

This manual is the property of PIUSI S.p.A. Any reproduction, even partial, is forbidden.

 $29/64$ 

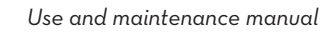

PIUSI |

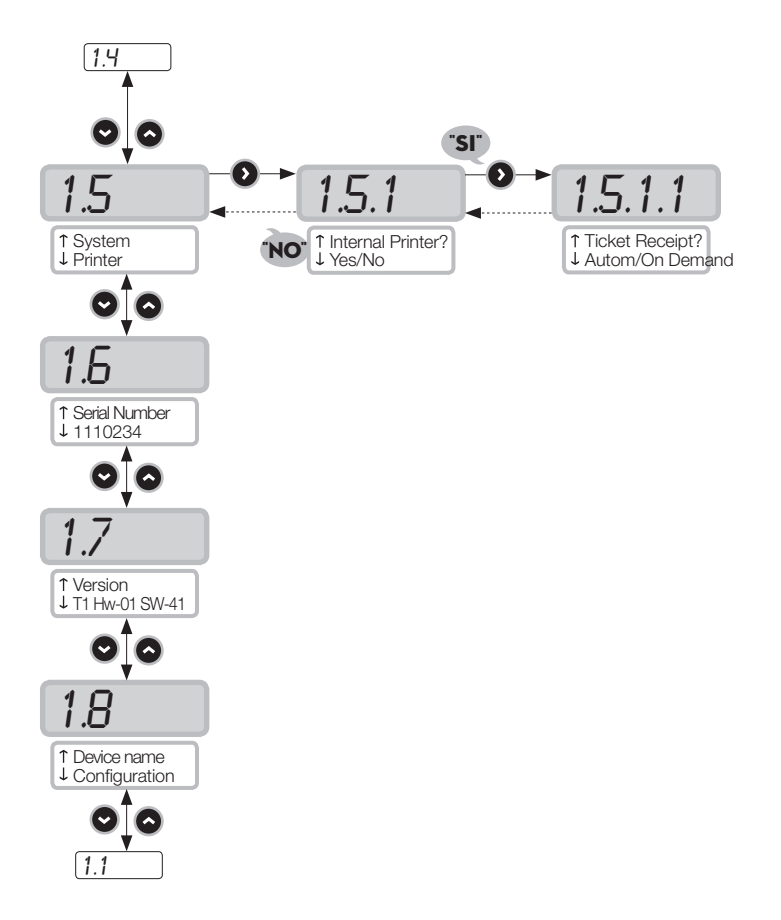

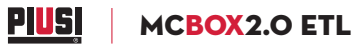

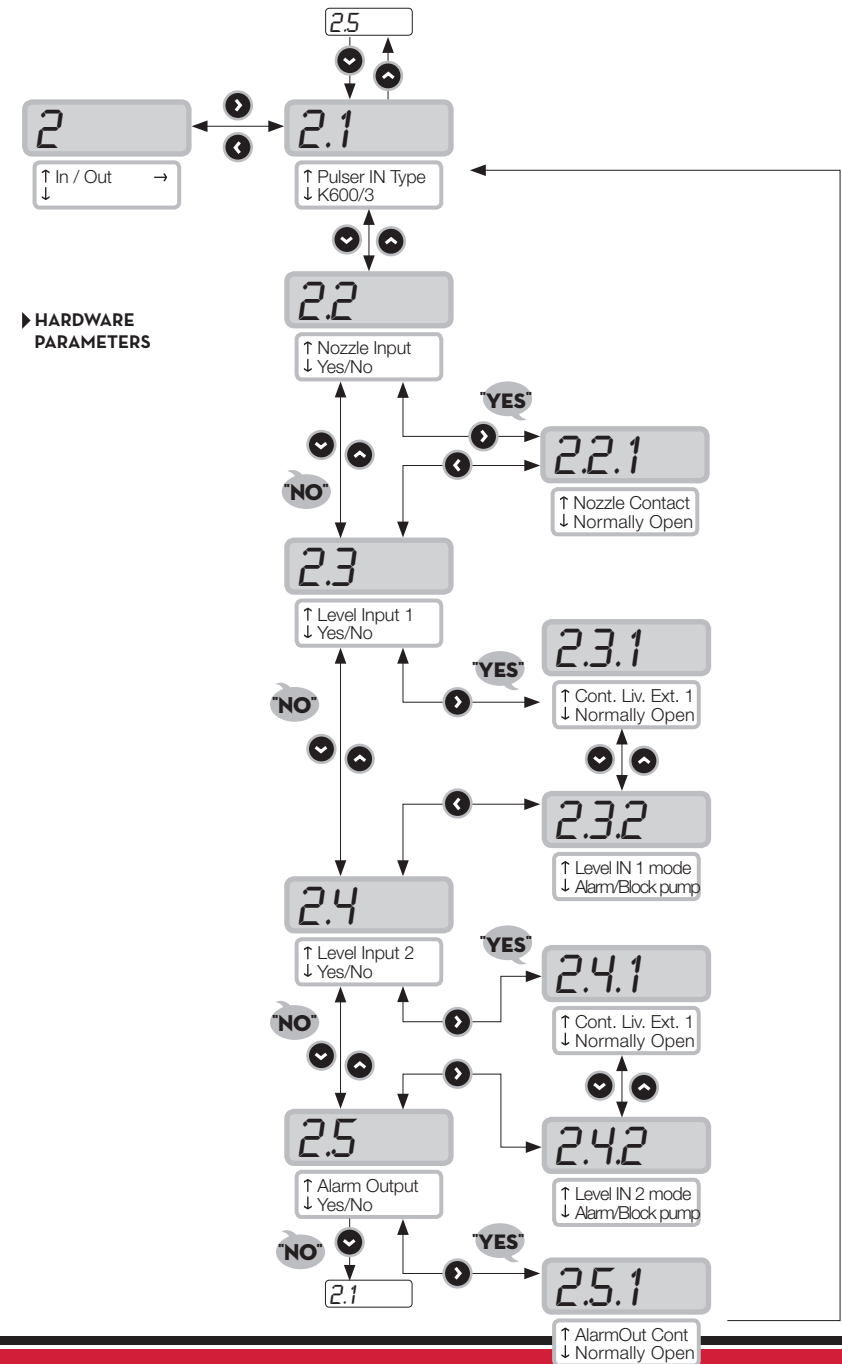

This manual is the property of PIUSI S.p.A. Any reproduction, even partial, is forbidden.

 $\overline{a}$ 

31 31 **/64**EN  $31/64$ 

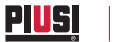

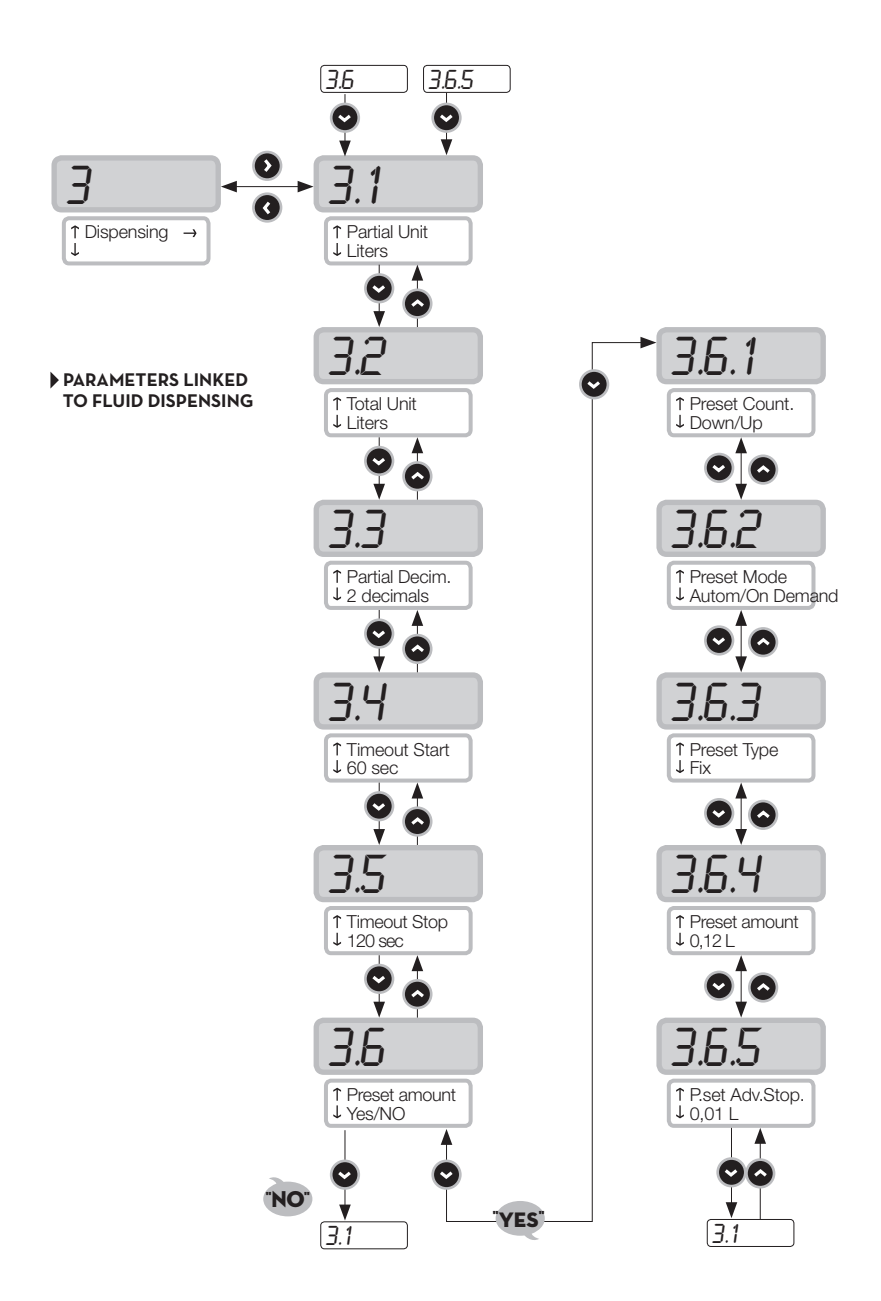

## PIUSI | MCBOX2.0 ETL

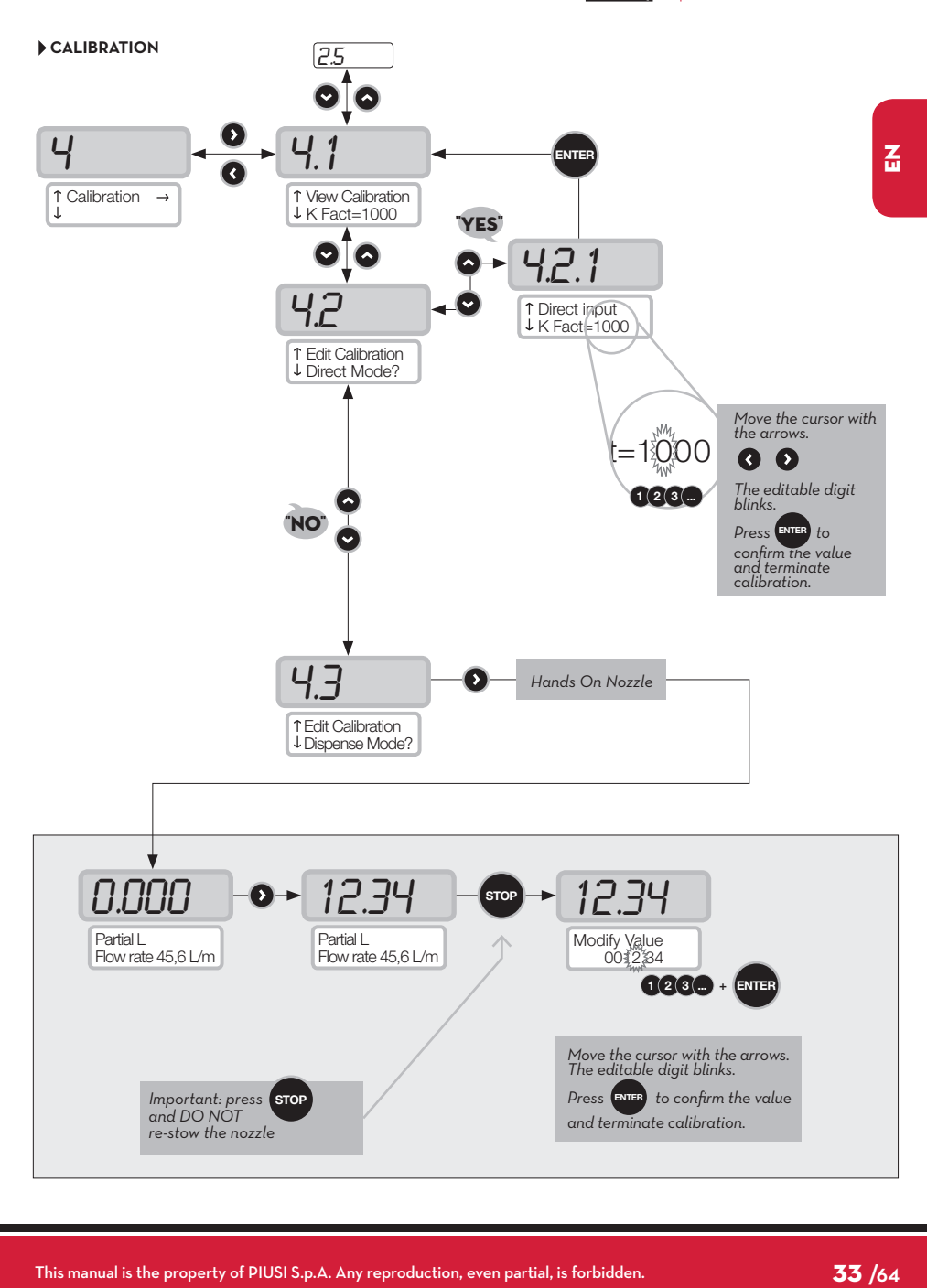

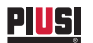

#### **11.6** Electronic controller configuration in manager key mode

The system is designed to be highly flexible and configurable.

The configuration functions and parameters are all present in the PC software. Refer to the software manual for further details. A reduced number of information items and possible configurations remain on the controller, as can be seen from the user interface on the display. The PIN code required to open the manager menu can be changed via software by the administrator. The default factory code is 123456.

For a correct operation of the system, date and time of the panel must be preset; then, using the i-button panel or placing the manager key on the

player, carry out an "export config".

Later on, connecting the manager key to the computer, the panel will be recognised, imported in the system and will be configurable.

For further information, see the manual of the **SSM 2.0**  software.

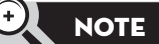

Whenever a modification is made inside the Manager Menu, before exporting any configuration from the panel on i-Button, exit the menu, so that the controller can save the new settings.

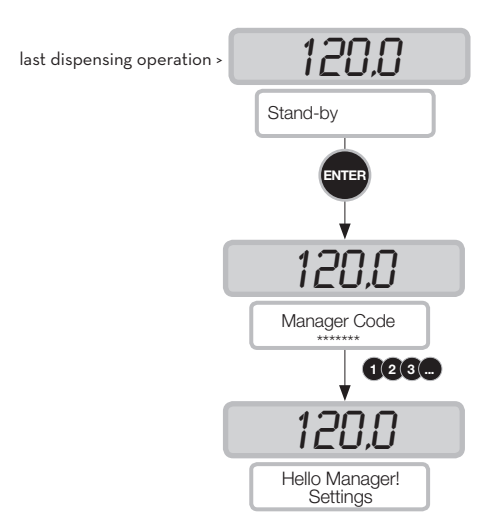

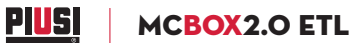

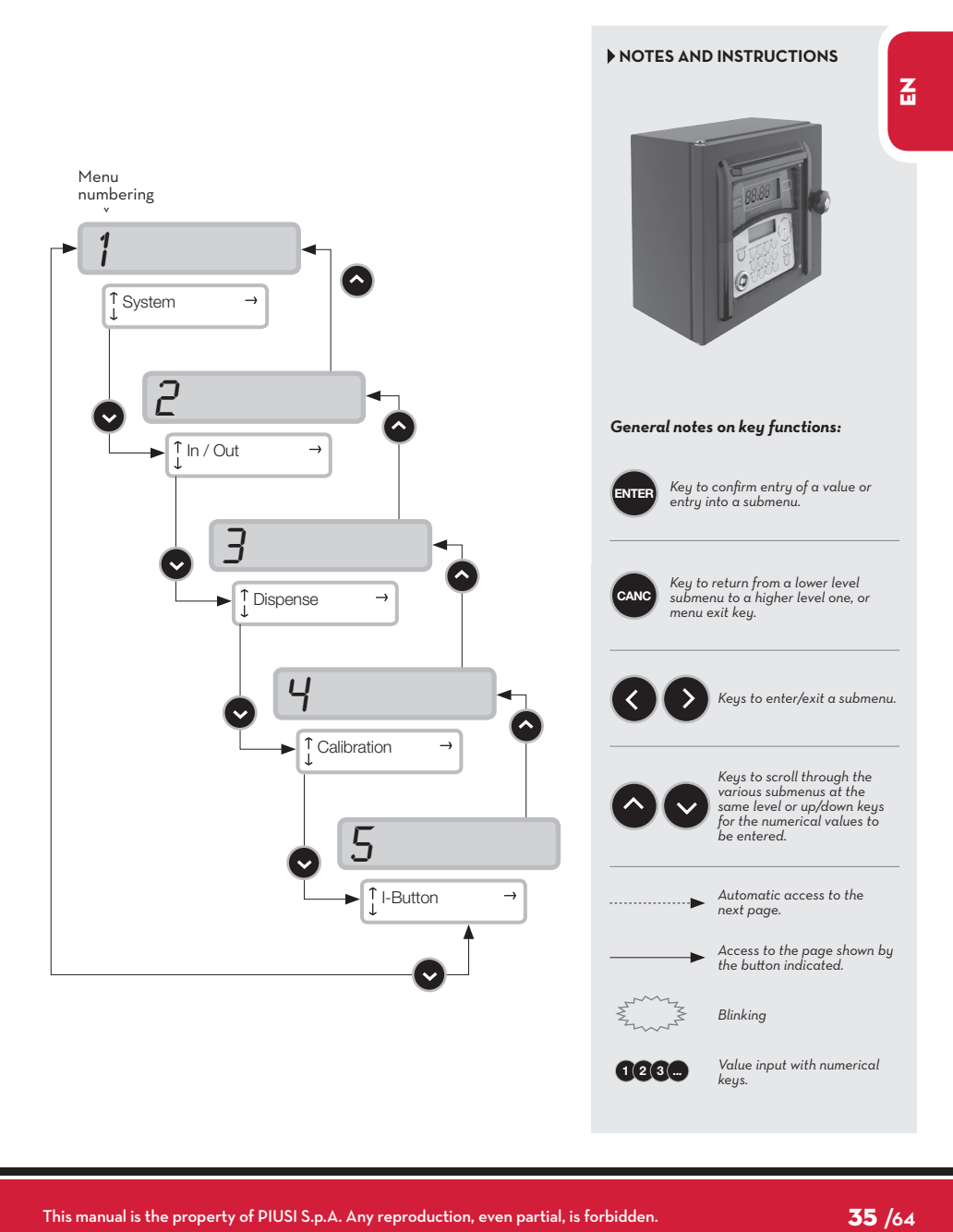

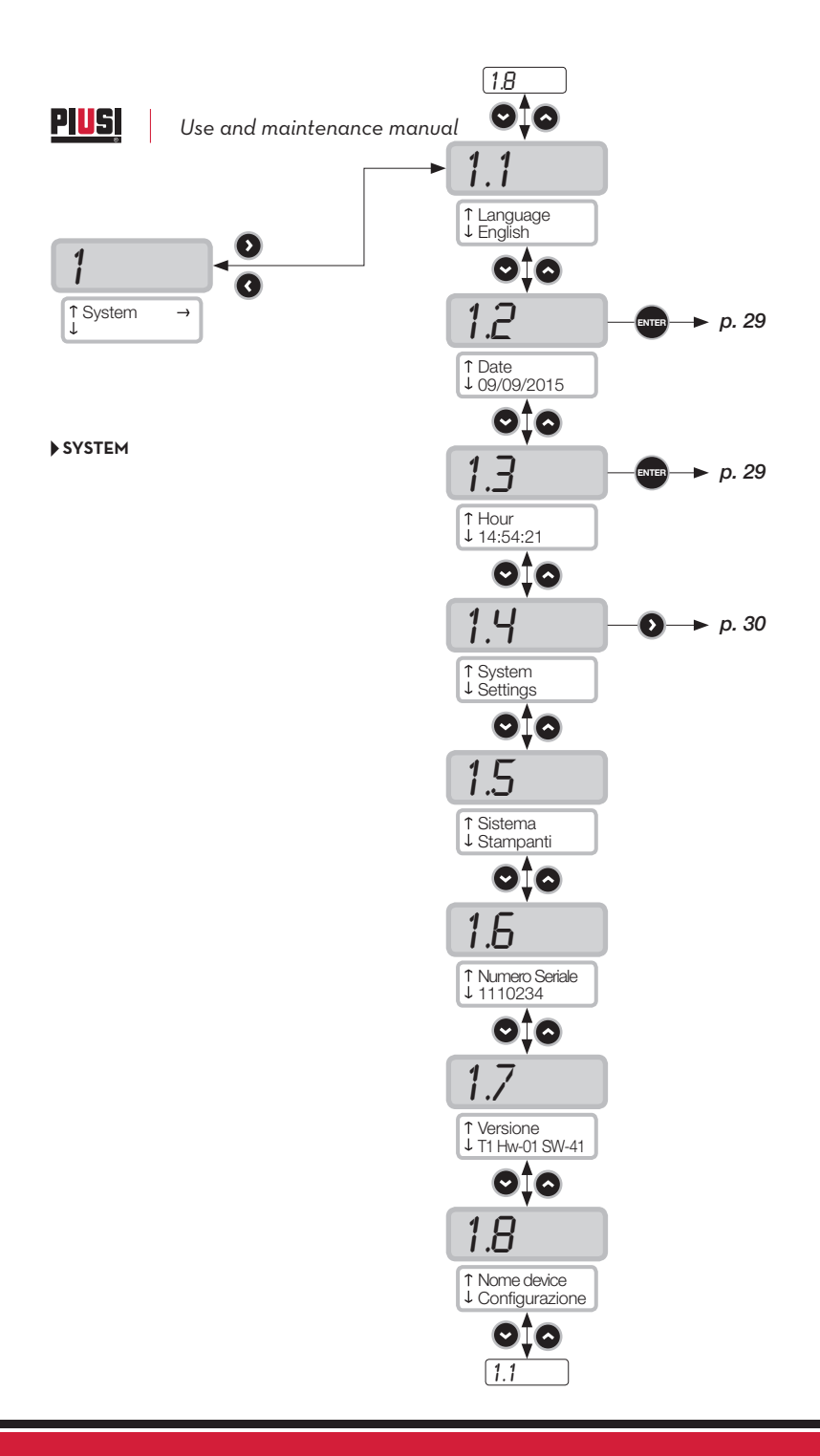

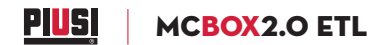

 $\overline{a}$ 

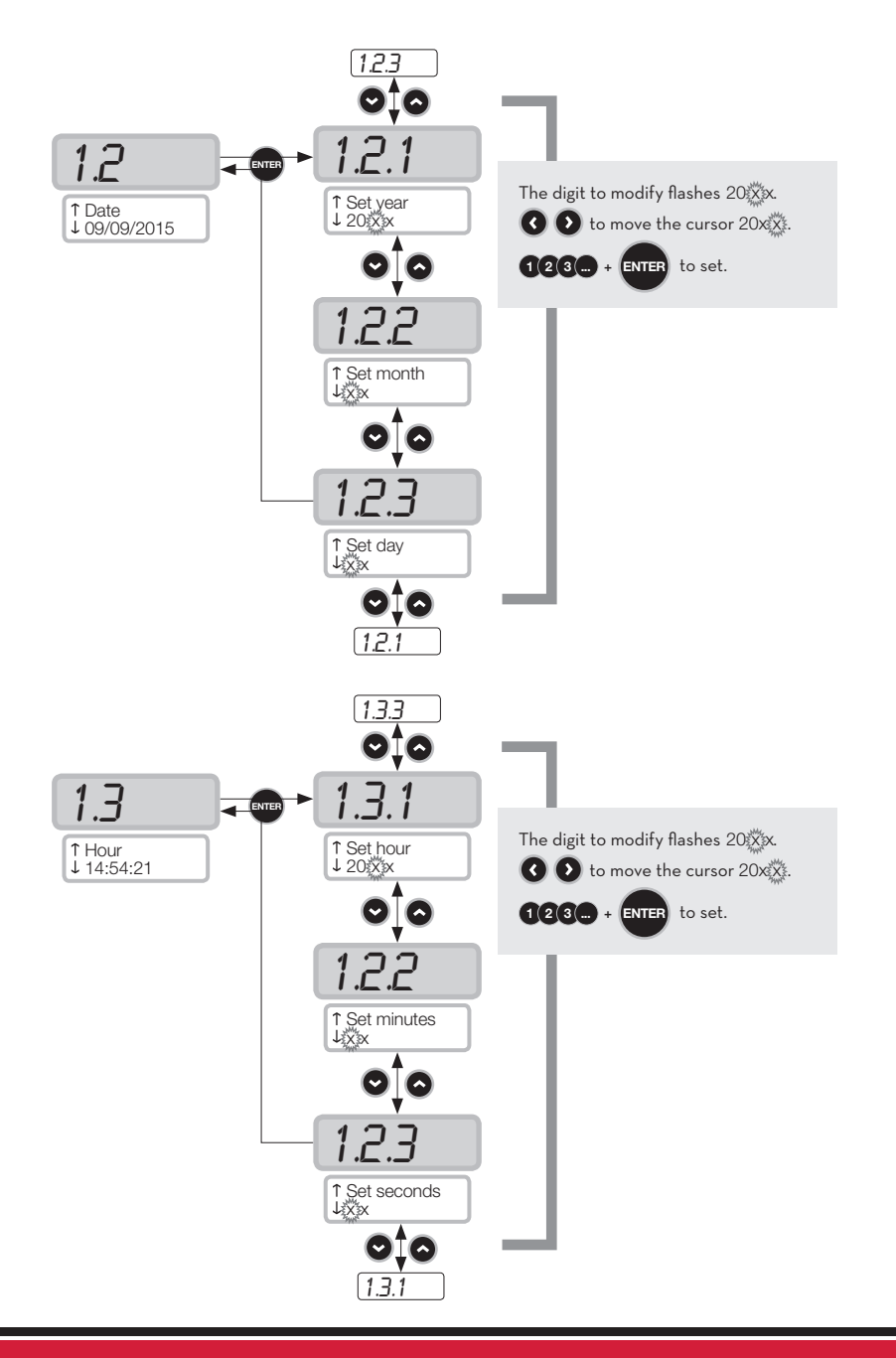

3737 **/64**EN  $37/64$ 

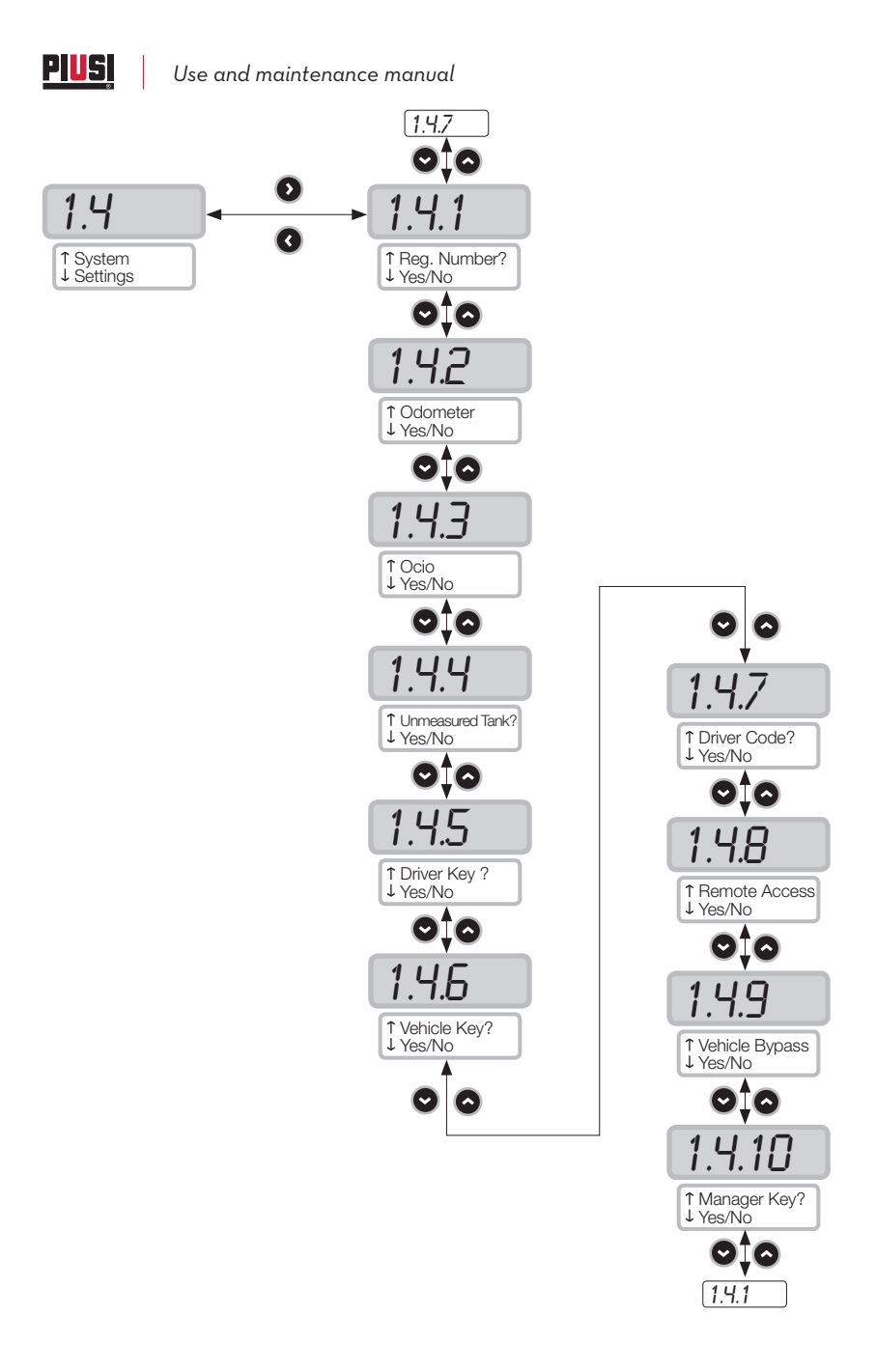

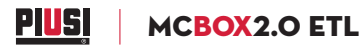

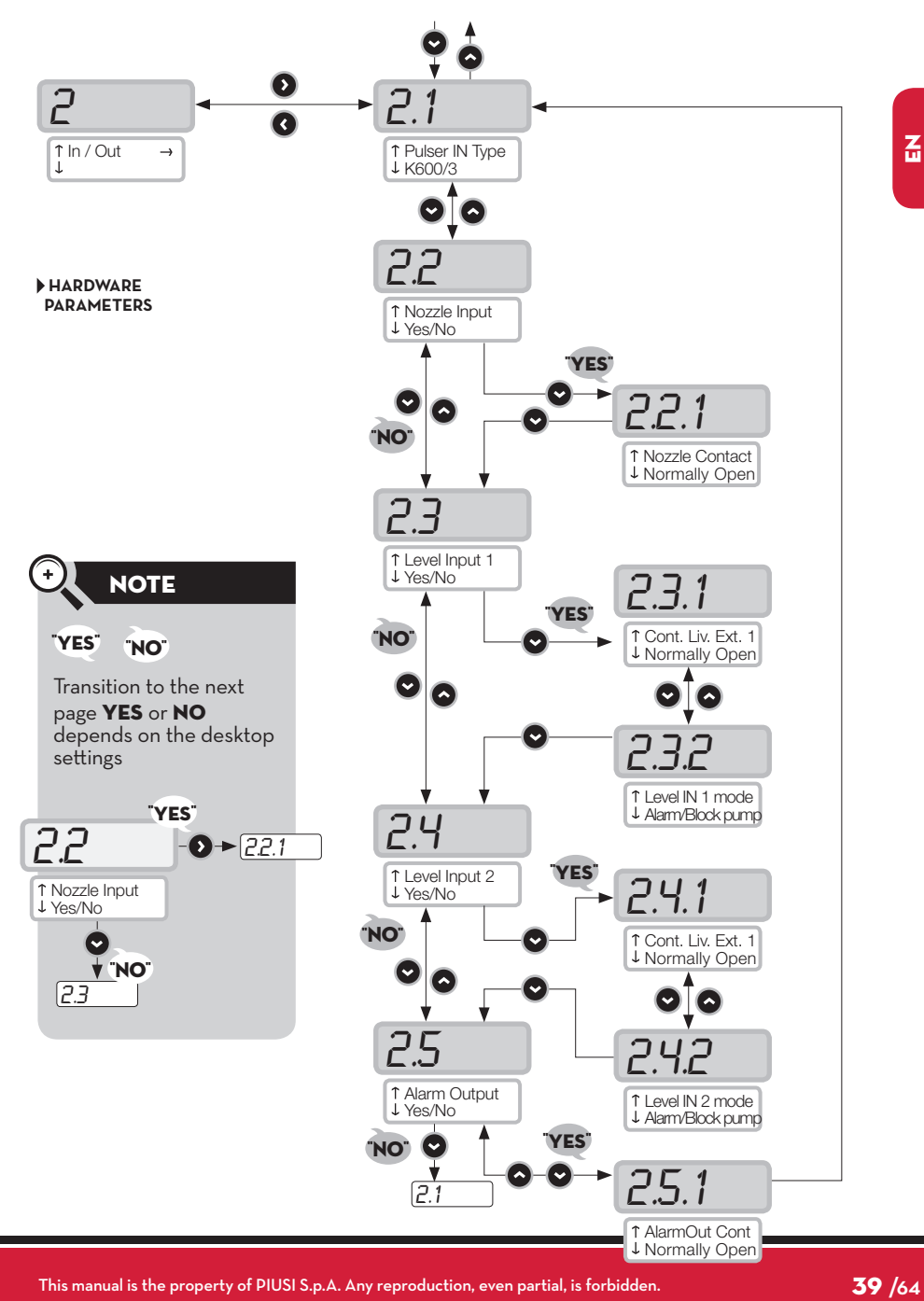

This manual is the property of PIUSI S.p.A. Any reproduction, even partial, is forbidden.

39 /64

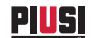

*Use and maintenance manual*

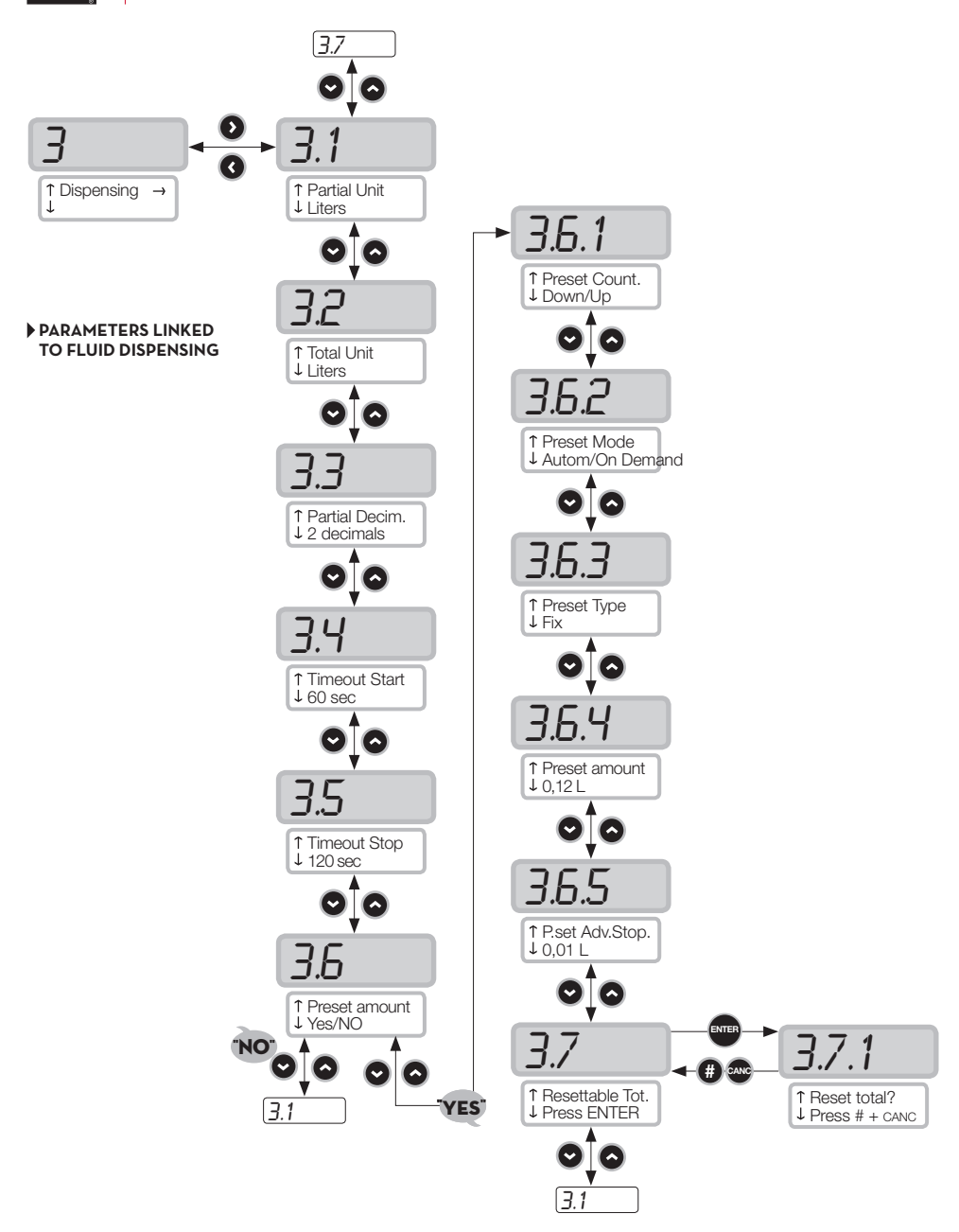

## PIUSI | MCBOX2.0 ETL

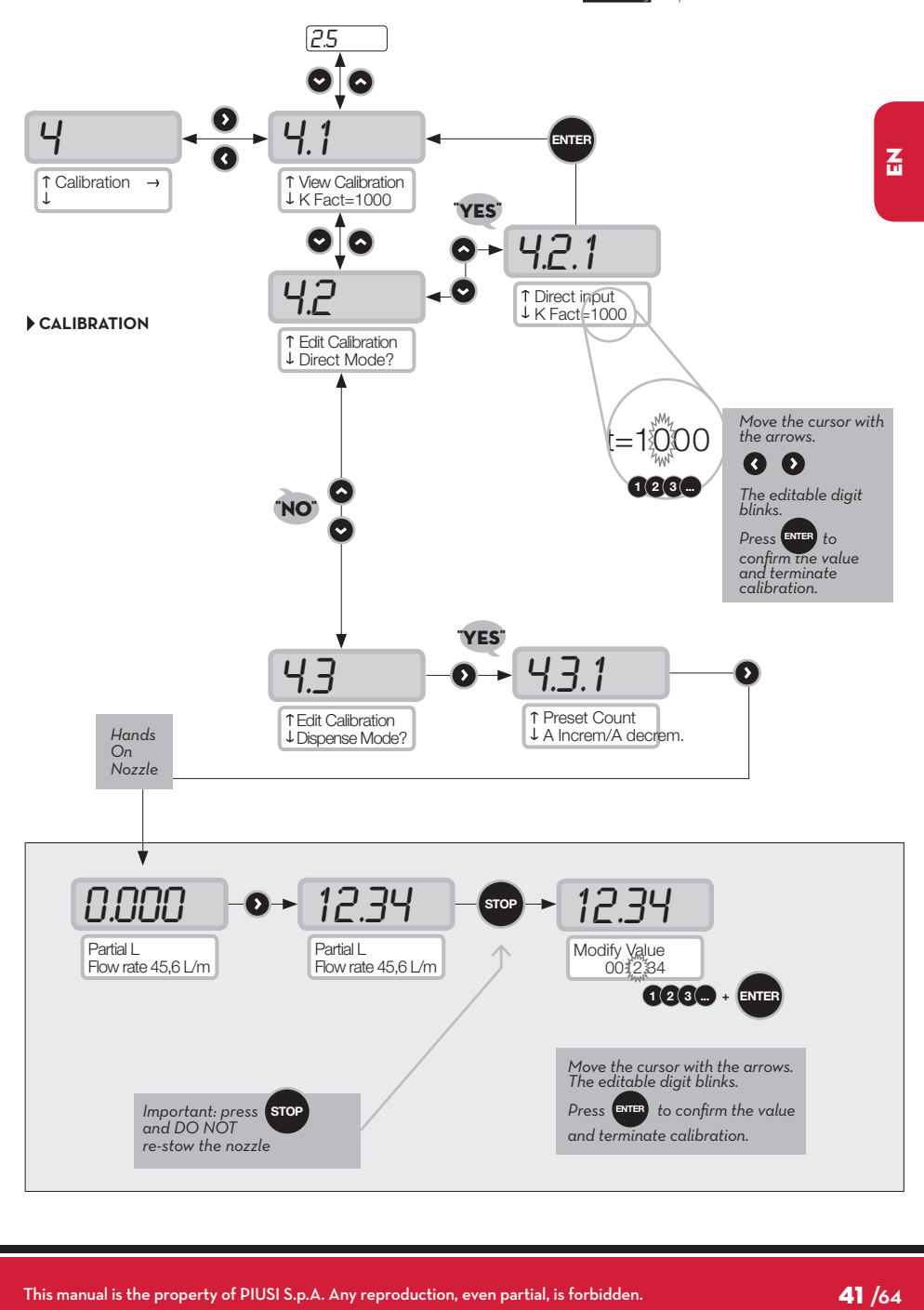

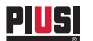

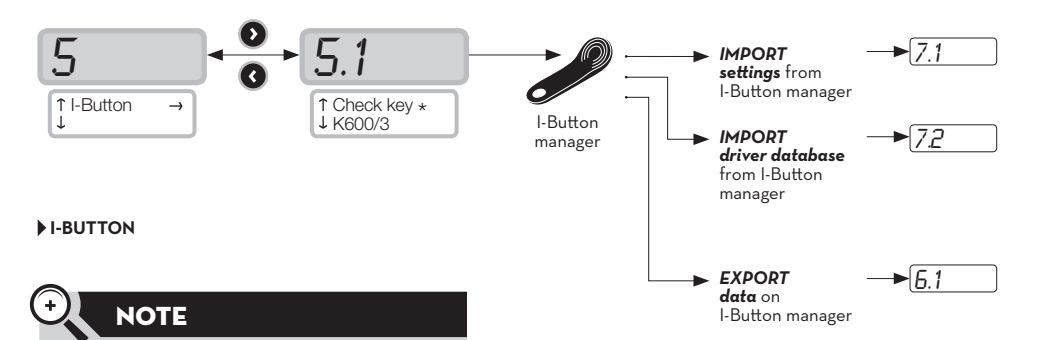

Some functions could be available depending on the free memory space in the manager key and on the dimensions of the drivers and supplies databases.

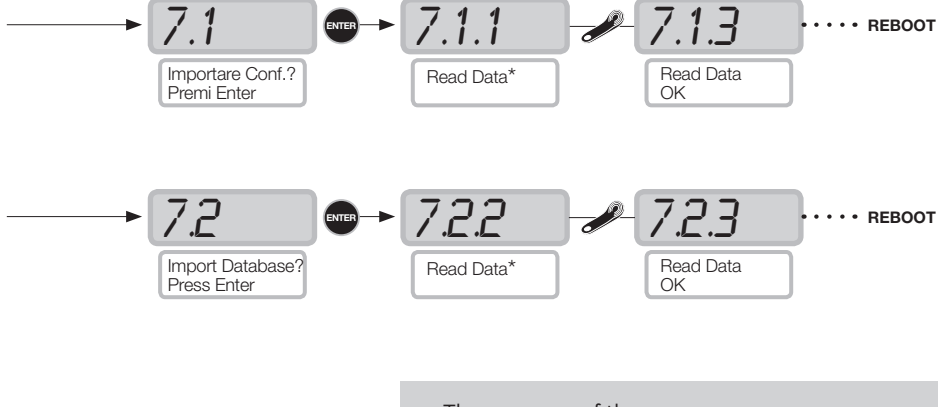

The presence of the asterisk on the display means that the key is not connected; check that positioning of the i-Button on the player is correct.

. . . . . . . . . . . . . The hatched line shows an automatic movement from one screen to the other.

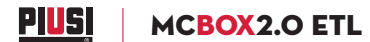

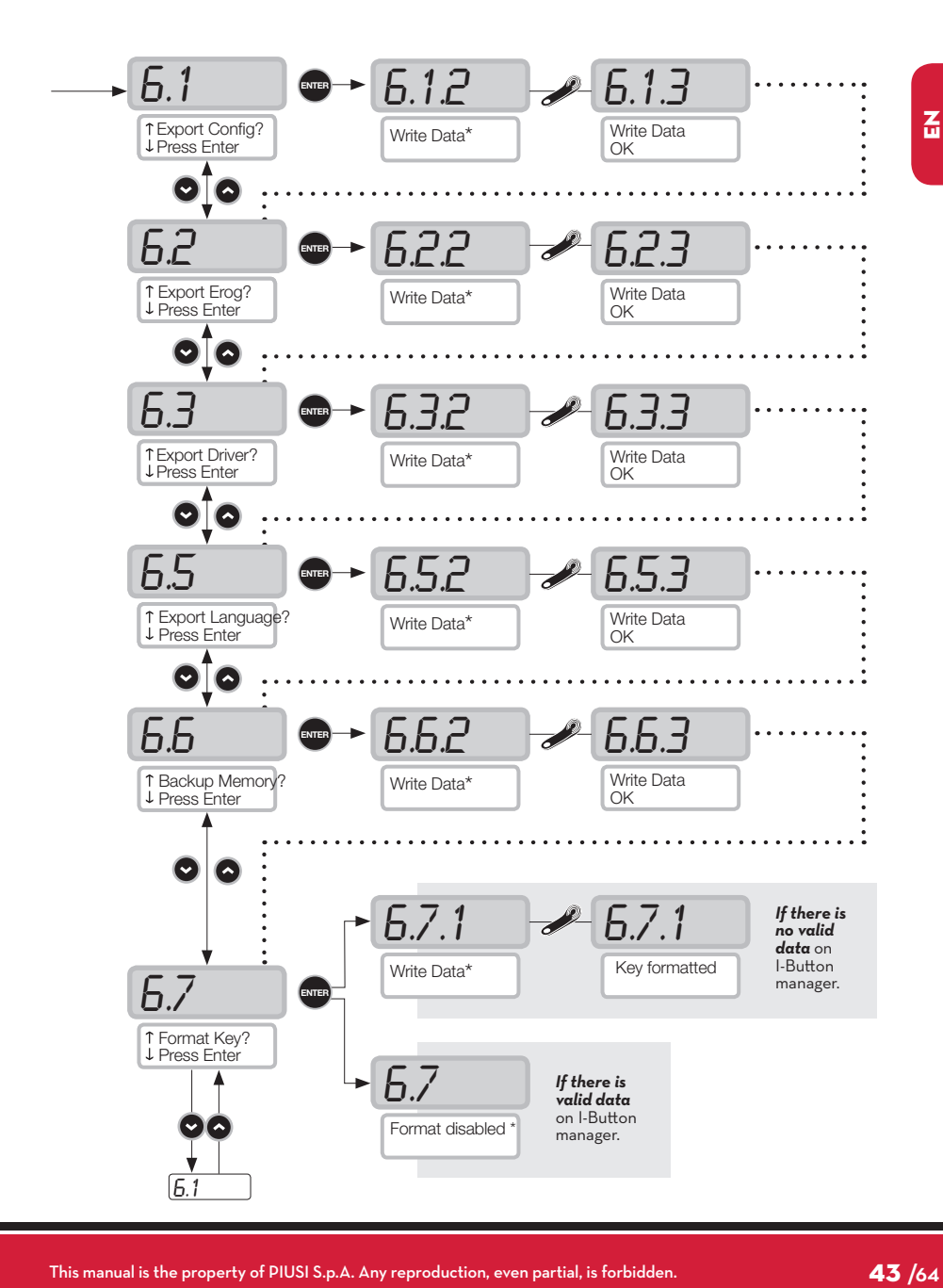

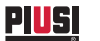

*Use and maintenance manual*

#### **11.7 ETHERNET CONVERTER CONFIGURATION**

**Possible scenarios** This is a possible layout of a typical LAN.

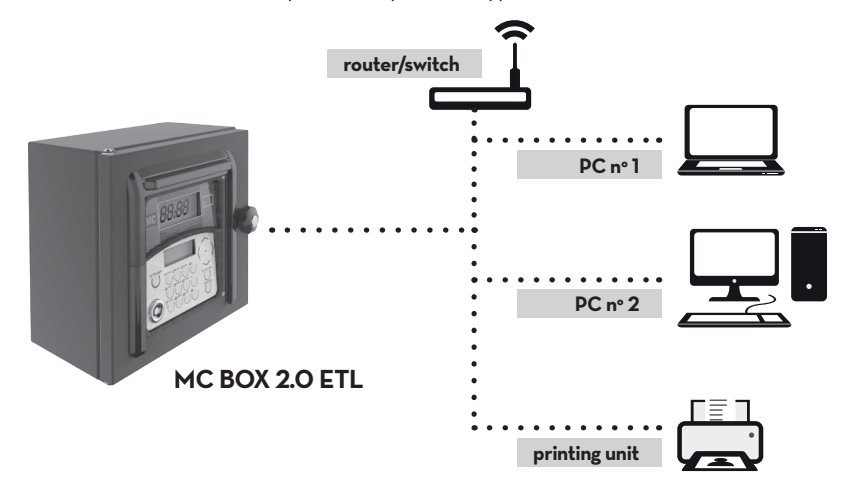

This is a possible layout of a typical Wi-Fi W-LAN.

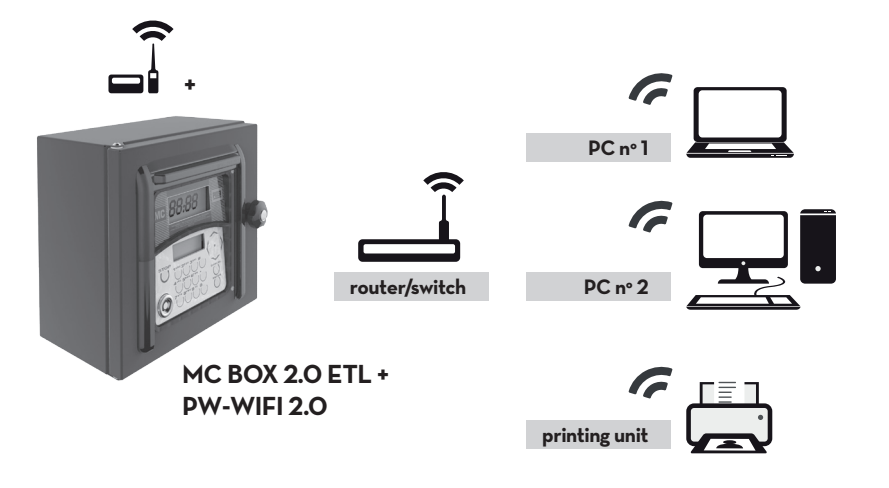

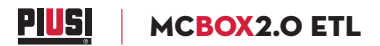

#### **11.8 LAN GATE LEDS AND CONNECTORS**

Open the enclosure containing the electronic control card to gain access to the RJ45 Ethernet connector, monitor the diagnostic LEDs and access to RESET to default switch.

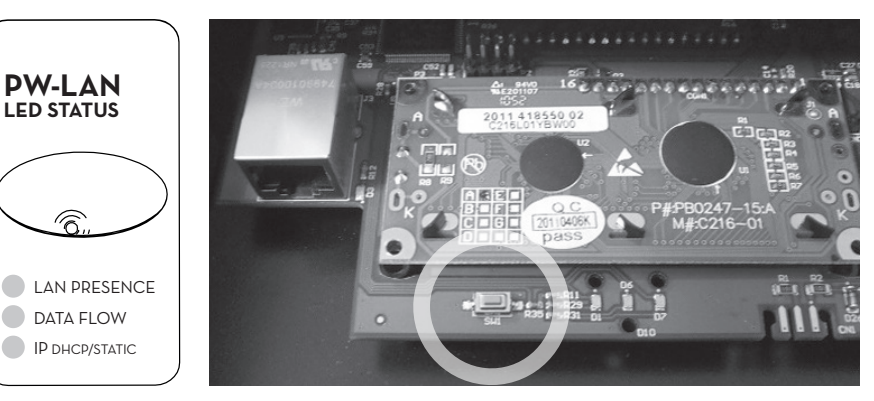

LAN: RESET to default.

*◊RESET button to restore factory defaults; ◊ethernet connector.*

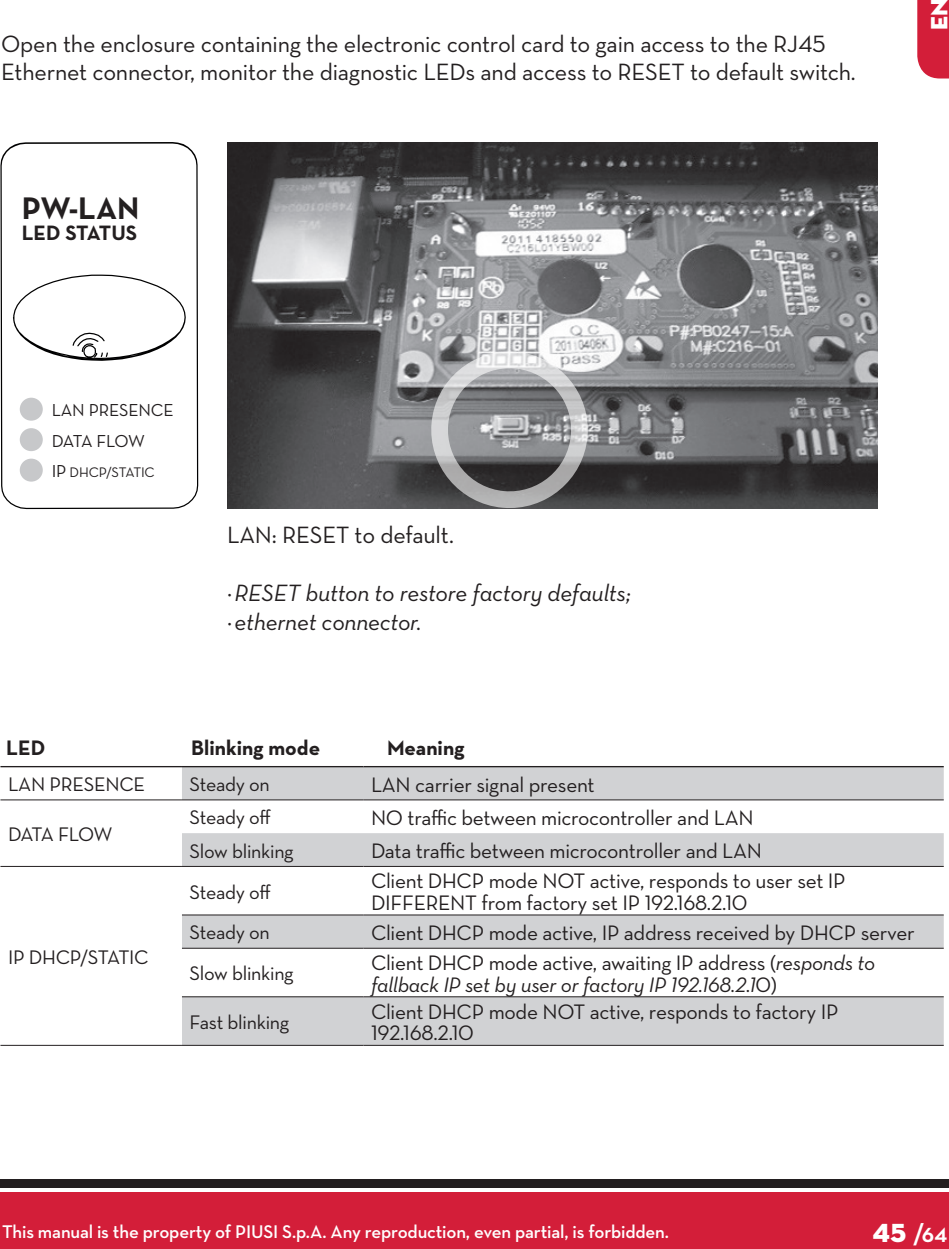

 $\overline{a}$ 

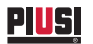

Embedded WEB Server La password verrà inviata in chiaro.

Memorizza la password nel portachiavi

Annulla

Nome: Password:

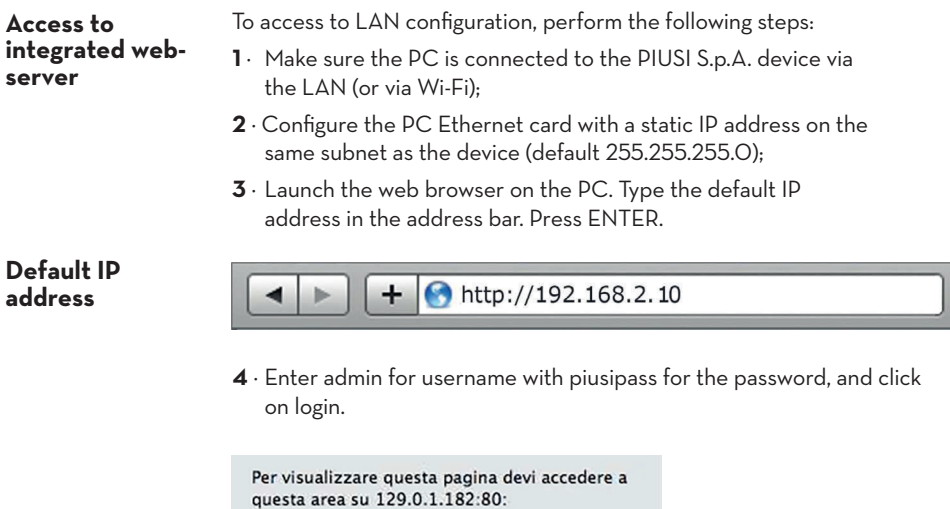

**5**  $\cdot$  If the login was successful the PW-LAN configuration page will appear; otherwise repeat the above steps to be sure you performed them correctly.

Login

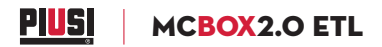

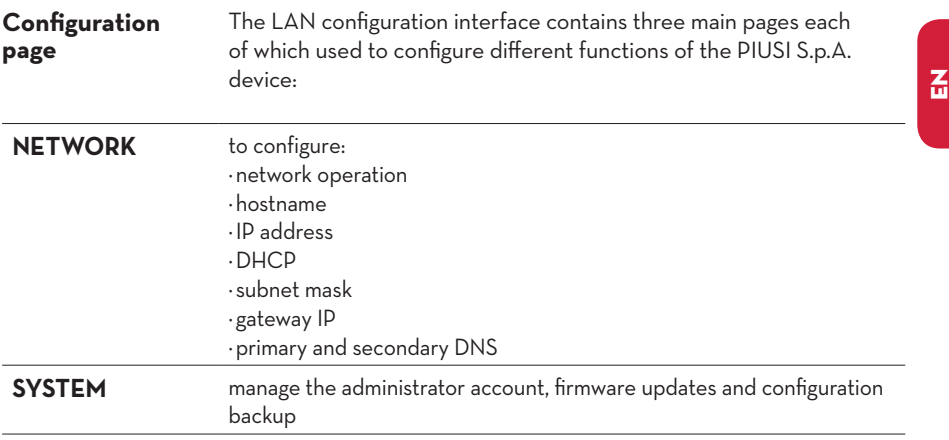

**NETWORK** Network page is used to configure TCP/IPv4 parameters.

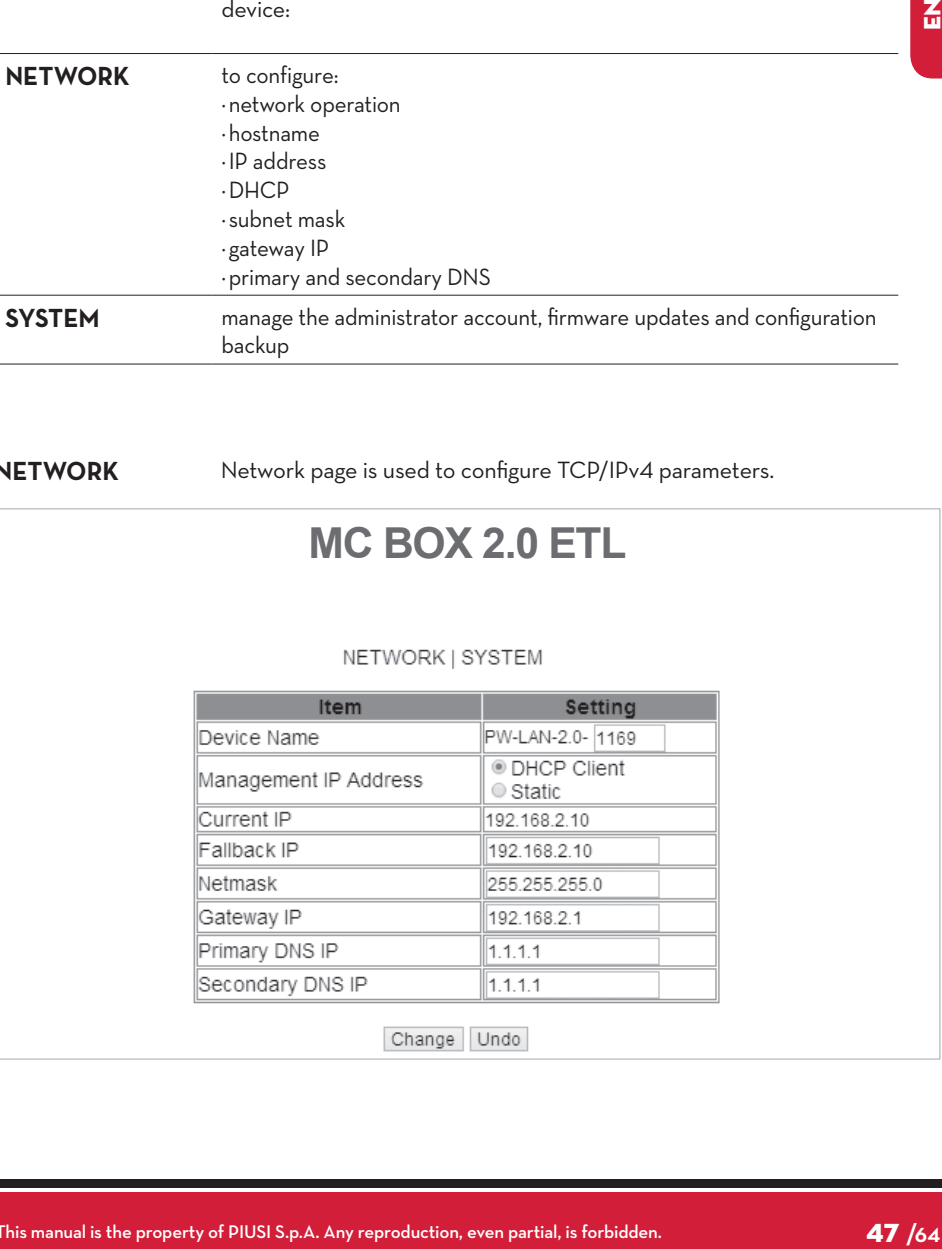

This manual is the property of PIUSI S.p.A. Any reproduction, even partial, is forbidden.

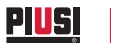

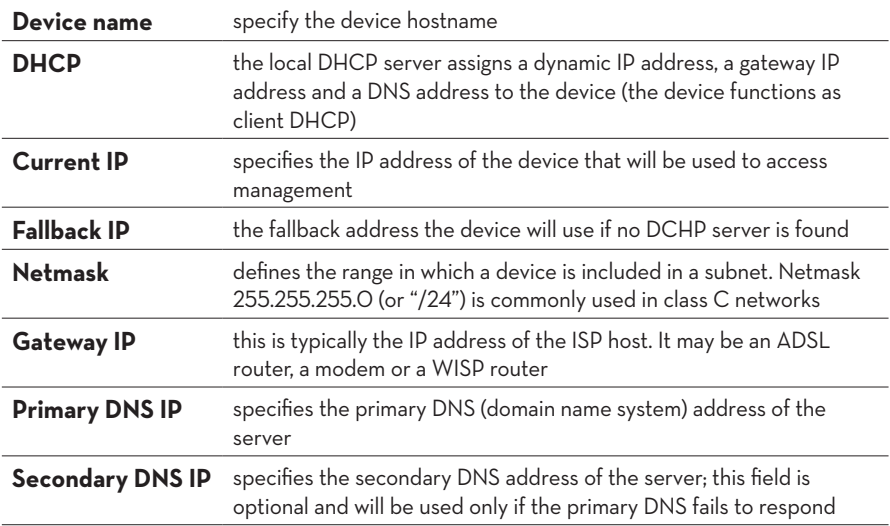

**SYSTEM** System page is used to modify the administrator account password.

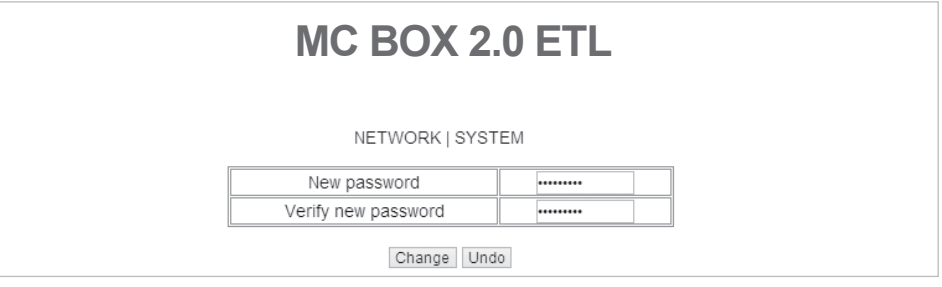

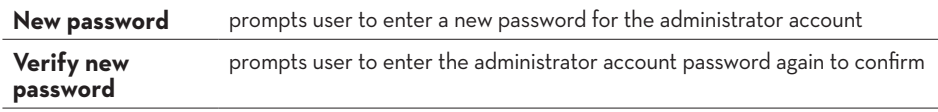

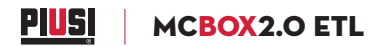

## **12.** METER CALIBRATION

Before using the **MC BOX 2.0 ETL** station it is advisable to check the ACCURACY OF THE FLOW METER by opening a submenu that offers the following two activities linked to checking or modification of the flow meter/pulser CALIBRATION.

#### **Calibraton display submenu**

meters/<br>liquid<br>played<br>dure,<br>ter.<br>ut<br>add<br>And add<br>CTOR)<br>the cali-<br>**49/64** To display the current CALIBRATION FACTOR value. All the flow meters/ pulsers installed on the dispensers are factory set for use with the liquid to be dispensed by the unit and the "factory" calibration factor displayed will be "K Fact 1.000". After having performed a calibration procedure, the K Fact value will deviate from 1.000.

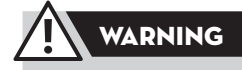

The calibration procedure optimizes the accuracy of the flow meter. After calibration the K Fact value will be different from 1.000, but it will normally deviate only by plus or minus 5%, so it will remain within the range between 0.950 and 1.050. Greater deviations could indicate that the calibration procedure has been performed incorrectly.

#### **Calibraton submenu**

Provides access to another submenu that offers the following two alternative flow meter calibration methods: DIRECT CALIBRATION and CALIBRATION BY DISPENSING.

DIRECT CALIBRATION

The DIRECT calibration method allows the calibration factor (K FACTOR) to be changed directly.

This method of calibration can be used when you want to correct the calibration factor by a known percentage in order to compensate for a mean error on the basis of one or more fluid dispensing operations.

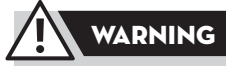

To calculate the new K FACT value always start from the K FACT value currently in use.

E.g. if the current calibration factor is 1.0120.

PIUSI

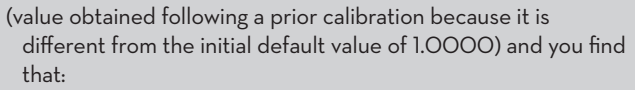

- the flow meter gives a reading that is 1.5% higher than the "true" value on average; a new K FACT value able to compensate for this mean error can be calculated as follows: K FACT (new) = 1.0120 \* [1 – (1.5/100)] = 0.9968
- the flow meter gives a reading that is 0.8% lower than the "true" value on average; a new K FACT value able to compensate for this mean error can be calculated as follows: K FACT (new) = 1.0120 \* [1 – (0.8/100)] = 1.0200.

#### CALIBRATION BY DISPENSING

The DISPENSING calibration method allows the flow meter to be calibrated by dispensing fuel into a SAMPLE CONTAINER. This calibration method is faster and more practical, and it does not call

for mathematical calculations. The calibration flow can be interrupted and resumed freely, and can be considered to be terminated when the level is visible in the graduated area of the sample container.

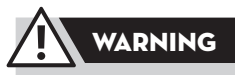

For properly executed calibration of the flow meter it is essential to use an accurately graduated sample container with capacity of at least 20 litres.

Mandatory procedure:

- bleed the air from the pump, hoses, and flow meter by dispensing fluid until obtaining a full and even flow;
- · stop dispensing by closing the dispenser nozzle without stopping the pump;
- $\cdot$  do not reduce the flow rate to reach the graduated area of the container.

The correct technique is to start and stop the flow at constant flow rate until reaching the required filling level, attempting to limit the number of times the flow is shut off.

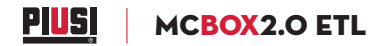

 $\overline{a}$ 

If the value shown on the display differs from the value indicated by the sample container (or TRUE VALUE), correct the value shown on the display until it coincides with the TRUE VALUE. As soon as you confirm the value correction with "ENTER" the system will recalculate the new calibration factor (K Fact). From now on the system will use this new calibration factor.

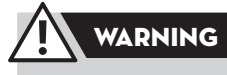

A single dispensing operation is sufficient to obtain final calibration of the flow meter directly on site.

**24**<br>Inn ans Once the calibration procedure has been performed, check the result periodically to ensure the accuracy of the flow meter remains within the permissible limits.

#### *Use and maintenance manual*

## **13.** DAILY USE

PIUSI

Thanks to the **MC 2.0** control system, the **MC BOX 2.0 ETL** models provide access to authorised users only. **MC 2.0** acknowledges user authorisation by means of two alternative systems:

 $\cdot$  the entering of a SECRET CODE (USER CODE);

 $\cdot$  the fitting of an electronic key for user and vehicle.

#### **2.0 ATTENTION**

All the users to whom a USER CODE, or a user key and/or a key vehicle, is assigned must be adequately instructed and be acquainted with the contents of this chapter.

The flexibility of the management system means the user can be prompted to enter optional data: mileage and quantity of fuel to dispense.

In daily use, in consideration of the many parameters that can be configured by the station administrator it's not practical to indicate all possible combinations. However, to simplify, we can identify five different types of dispensing, one free and four with preset quantity.

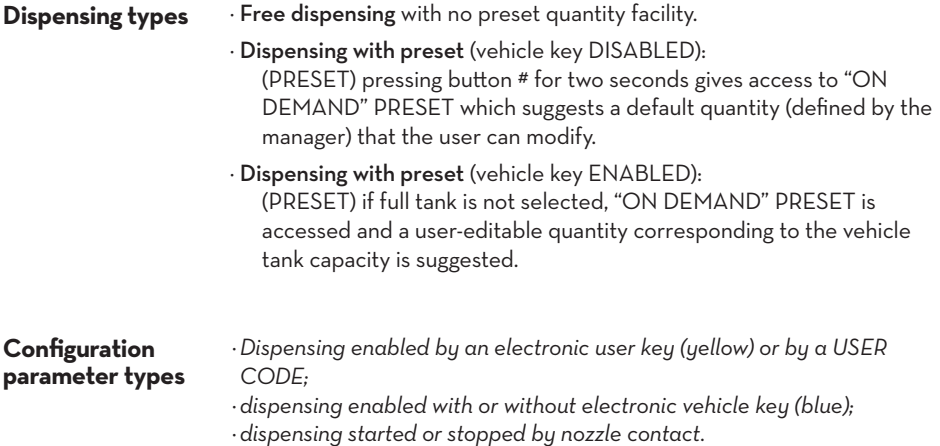

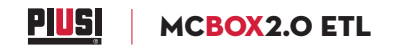

#### **Information that may be required before dispensing commences**

Before dispensing fluid the user may be prompted to provide additional information. The choice of whether to request all details or only selected items depends on the administrator's configuration of the electronic controllers.

For example:

- Odometer. The user is prompted to enter the information for either total mileage or total working hours of the vehicle at the time of refueling.
- •Full? Yes/No. The user given the option to choose full tank for the vehicle. This information is important in order to allow vehicle fuel consumption calculation between one full tank and the next full tank, with a high degree of accuracy.
- $\cdot$  (in No Full Tank case) PRESET: The user is asked to specify a number of litres to dispense.

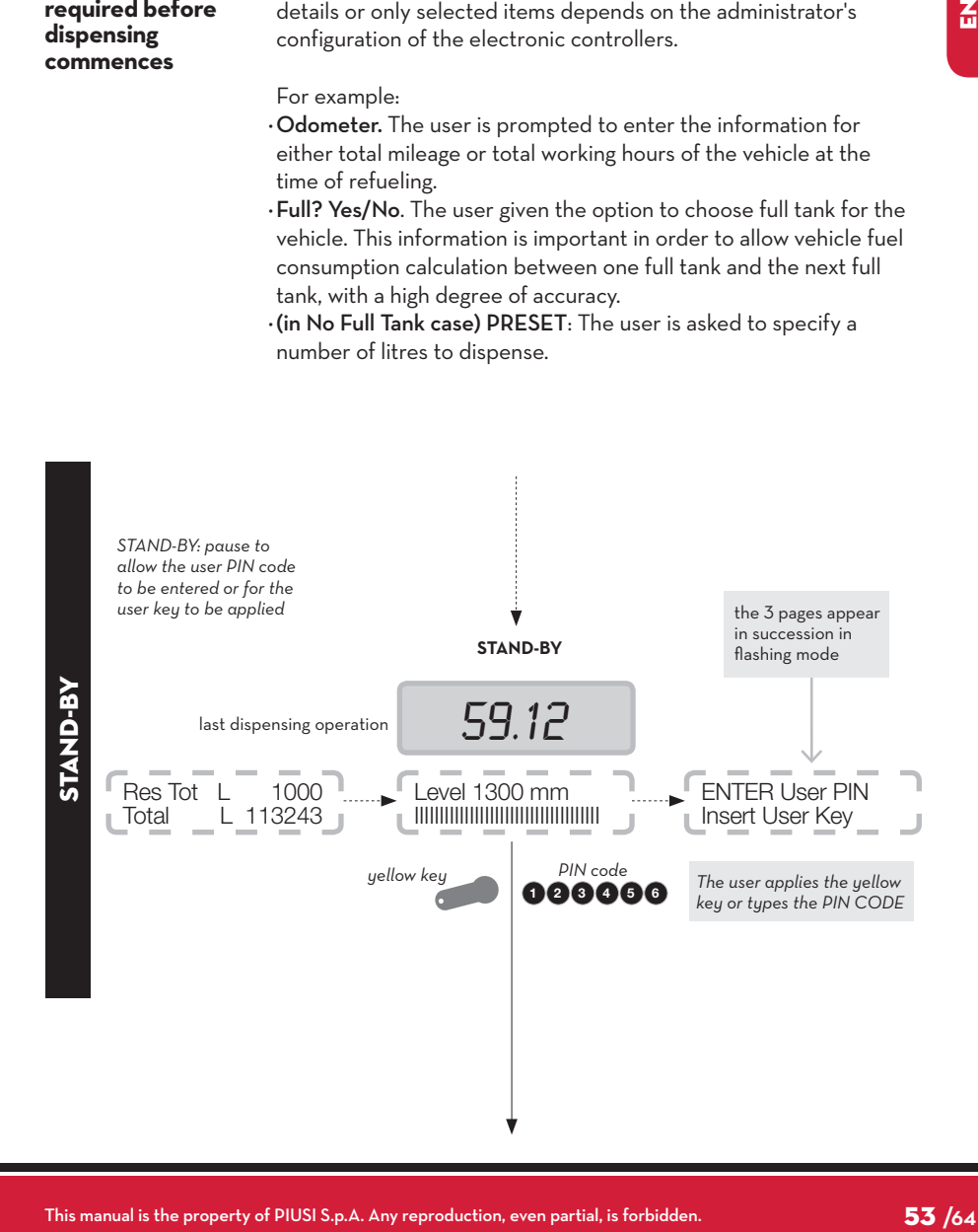

**PIUSI** 

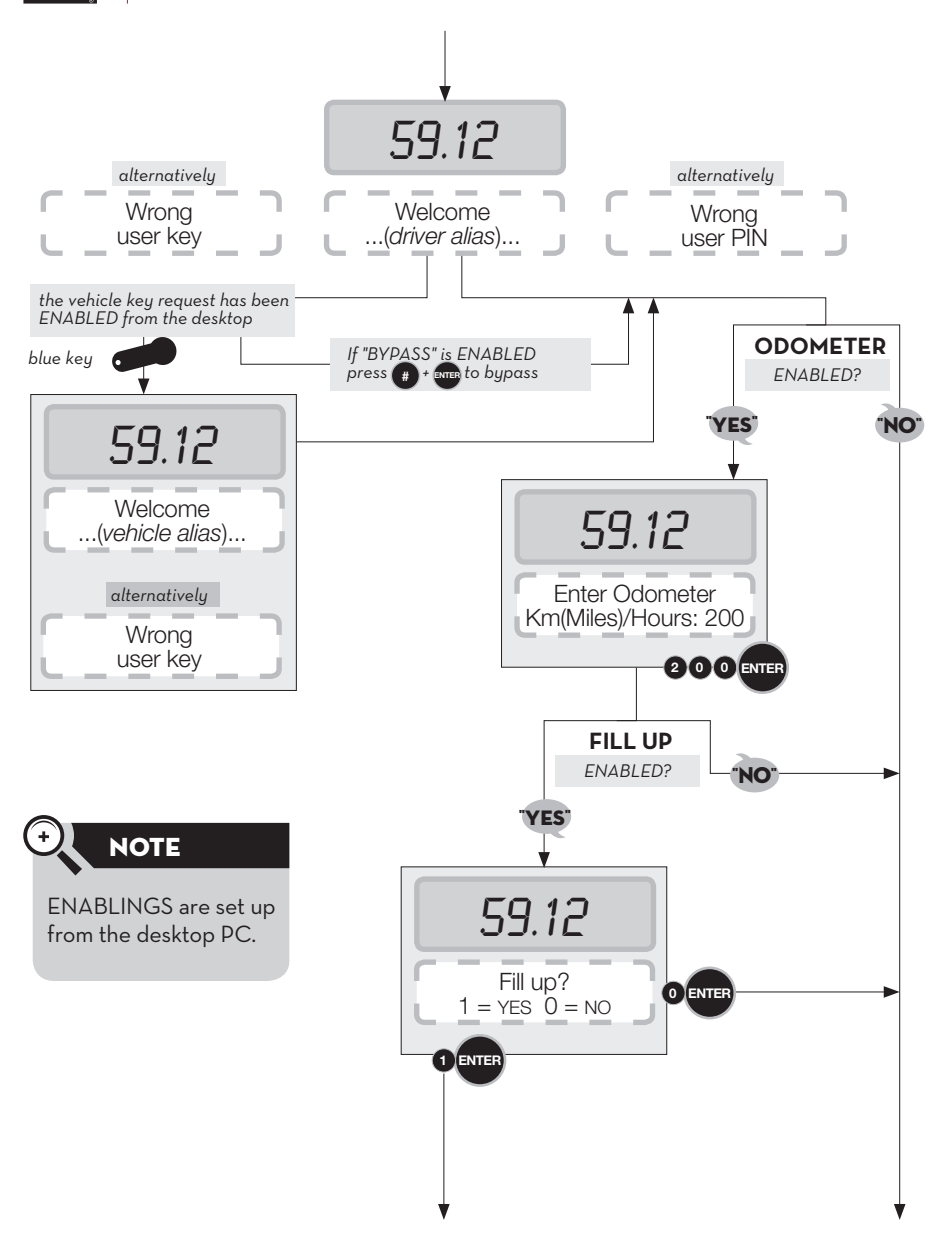

PIUSI | MCBOX2.0 ETL

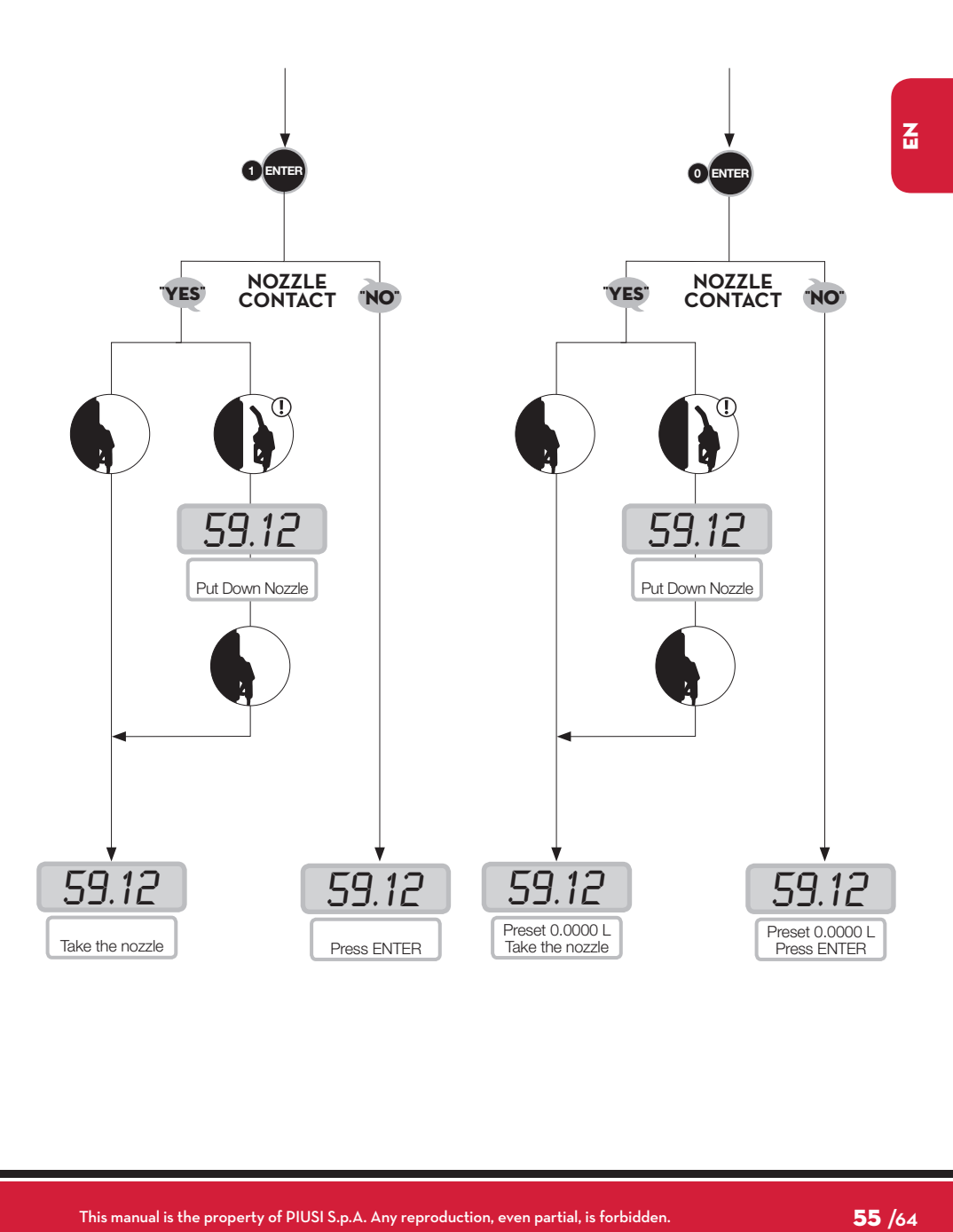

 $55/64$ 

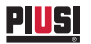

**Fuel dispensing**

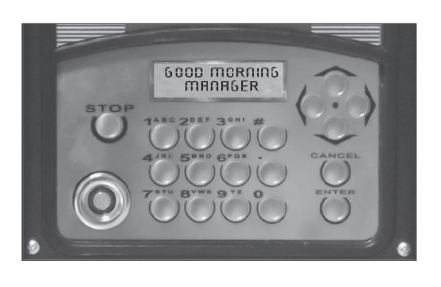

**2.0** ATTENTION

Fuel MUST ONLY be dispensed under the careful control of the user.

## **14.** Tank level alarm states

There are two hardware alarms transmitted by the level contracts, which can be installed and connected to the controller terminals. The level contacts wiring diagram is given below (with voltage-free contact).

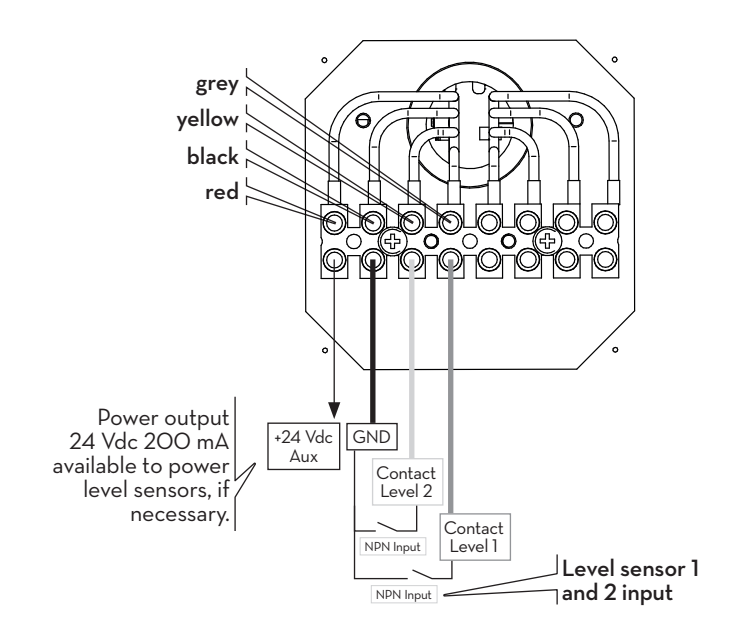

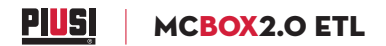

Depending on the software configuration of level alarms one and two, the following messages will appear on the column in the case of an alarm: *◊Alarm 1 or 2: PUMP CUT OUT (flashing message on column) ◊Alarm 1 or 2: WARNING* 59.12 **Res Tot L 1000**<br>Total L 113243 L 113243 Alarm Level Warning Alarm Level Pump Cut Out Enter User Code<br>Total L113243 L 113243 Level 100 *alternatively* last dispensing operation >

In the case of alarms with pump cut out message (PUMP CUT OUT) the system is OUT OF SERVICE (dispensing not possible). To override this condition the administrator must gain access via the PC to reconfigure the controller, removing the "pump cut out" condition". In the case of alarms with a WARNING message, dispensing remains possible.

## **15.** BYPASS VEHICLE KEY

**14**<br>3<br>57 /64<br>57 /64 The column is configured to prompt for the vehicle i-button always. If the vehicle i-button of the driver can no longer be used, a key combination can be enabled to bypass the vehicle i-button request (pressing the # and ENTER keys together). This option is disabled on the column in the default factory setting. The function can be enabled via software (refer to the software manual).

## **16.** ROUTINE MAINTENANCE

MC BOX 2.0 ETL is maintenance free.

## **17.** Supplementary maintenance

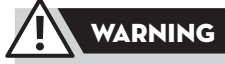

The maintenance of the electrical parts can be done only by qualified installer electrical or electronic. Wear insulated gloves for electrician. Before performing any maintenance make sure to unplug the device from the power supply to turn it off and isolate it from the mains.

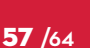

 $\overline{a}$ 

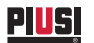

To gain access to the fuse you must open the unit and access the parts that are normally live when the system is in use.

To proceed safely act as follows:

- 1 \ disconnect the unit's main electrical power supply;
- $2 \cdot$  open the metal back panel by undoing the screws to gain access to the electronic boards bay;
- $3 \cdot$  check the condition of the fuse and change it if necessary.

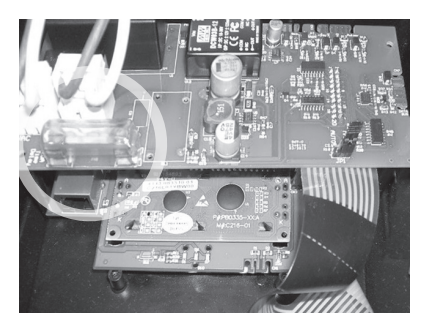

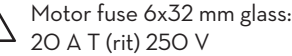

**18.** MC BOX 2.0 ETL exploded view

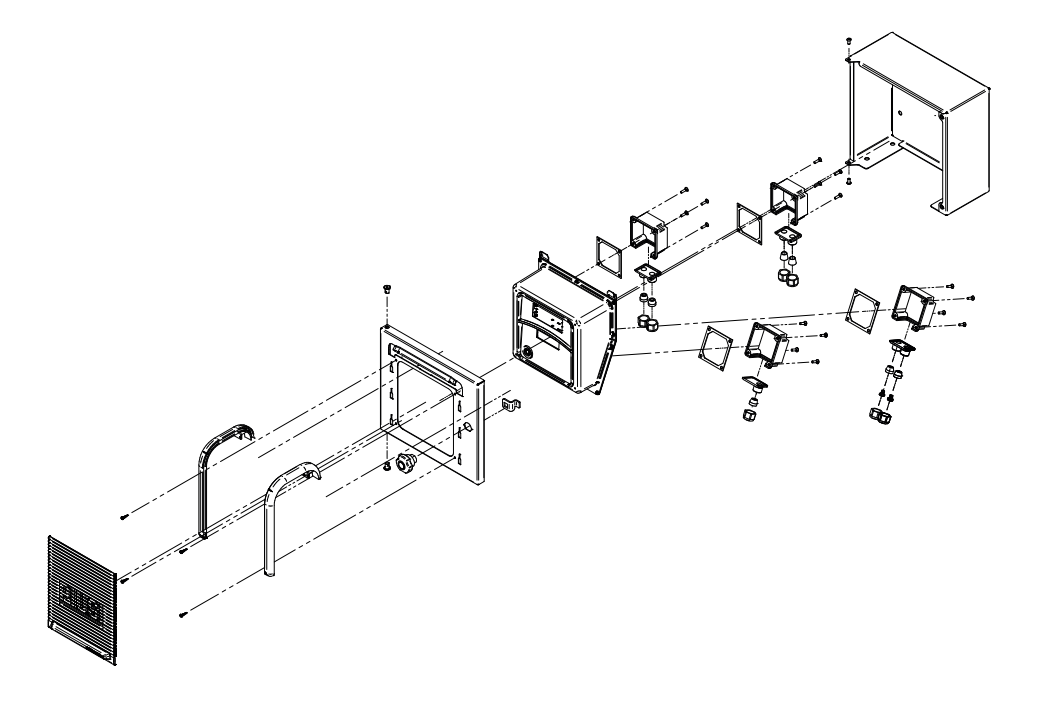

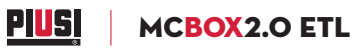

## **19.** TROUBLESHOOTING

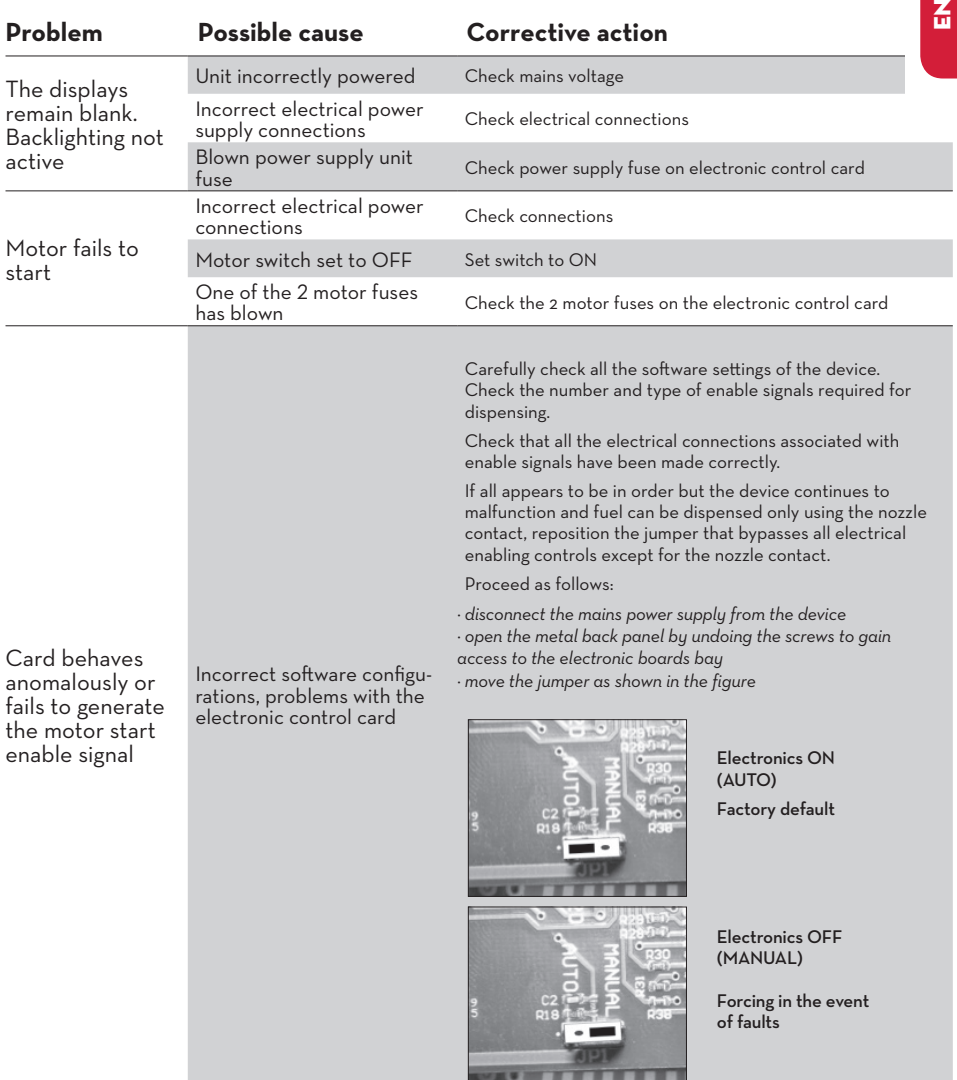

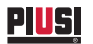

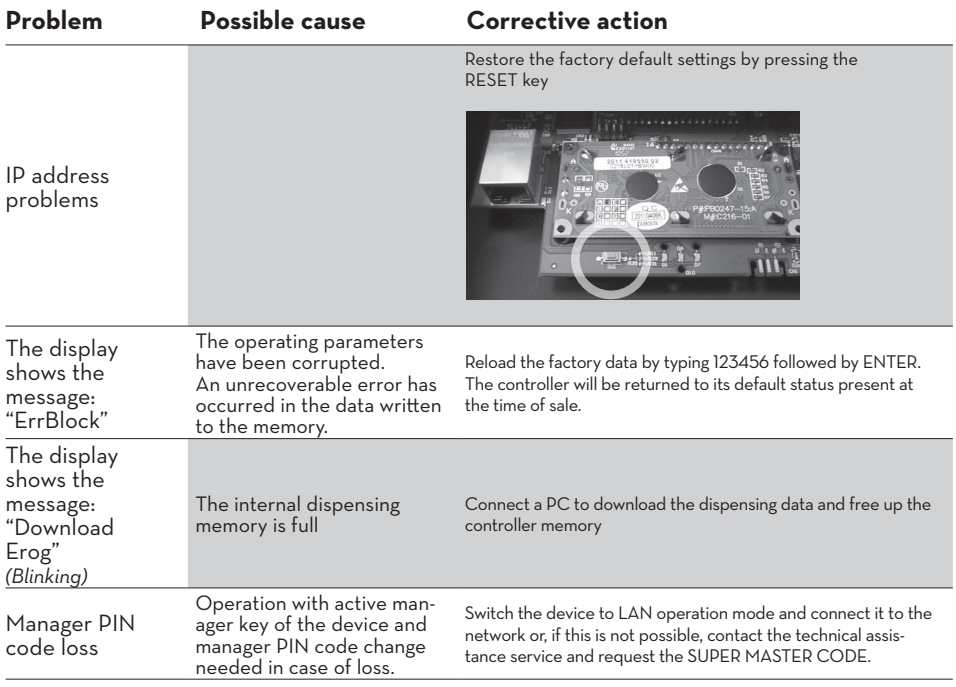

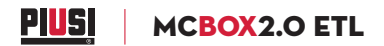

 $\overline{a}$ 

## **20. MANIFACTURER'S DATA - SERVICE**

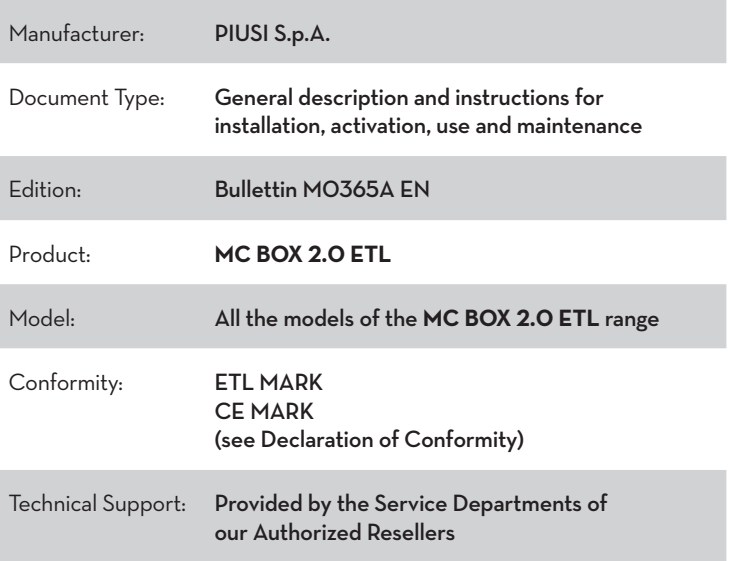

The information contained in this manual is provided by the Manufacturer, who reserves the right to make changes without prior notice.

This manual is the property of PIUSI S.p.A. Any reproduction, even partial, is forbidden.

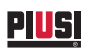

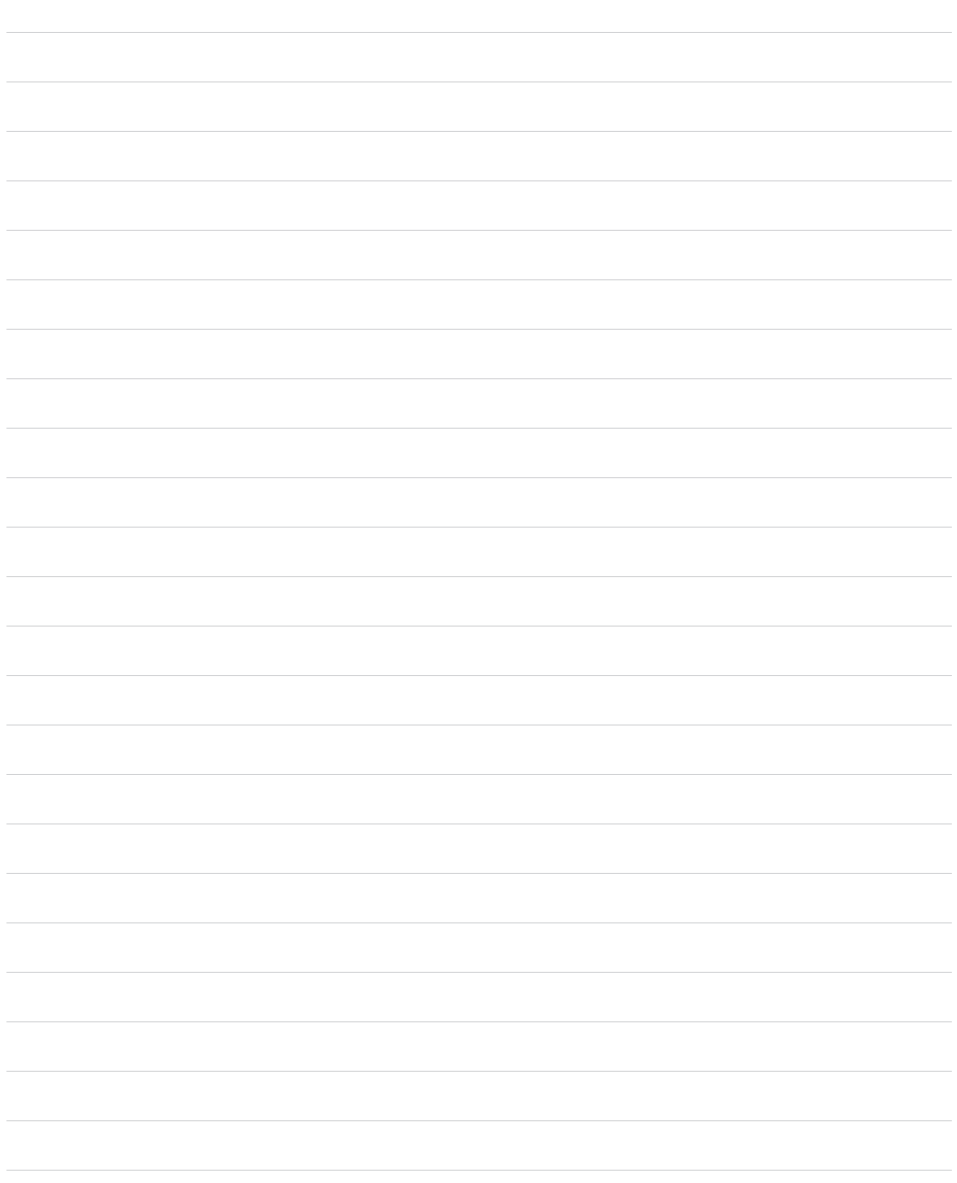

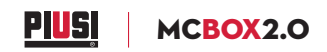

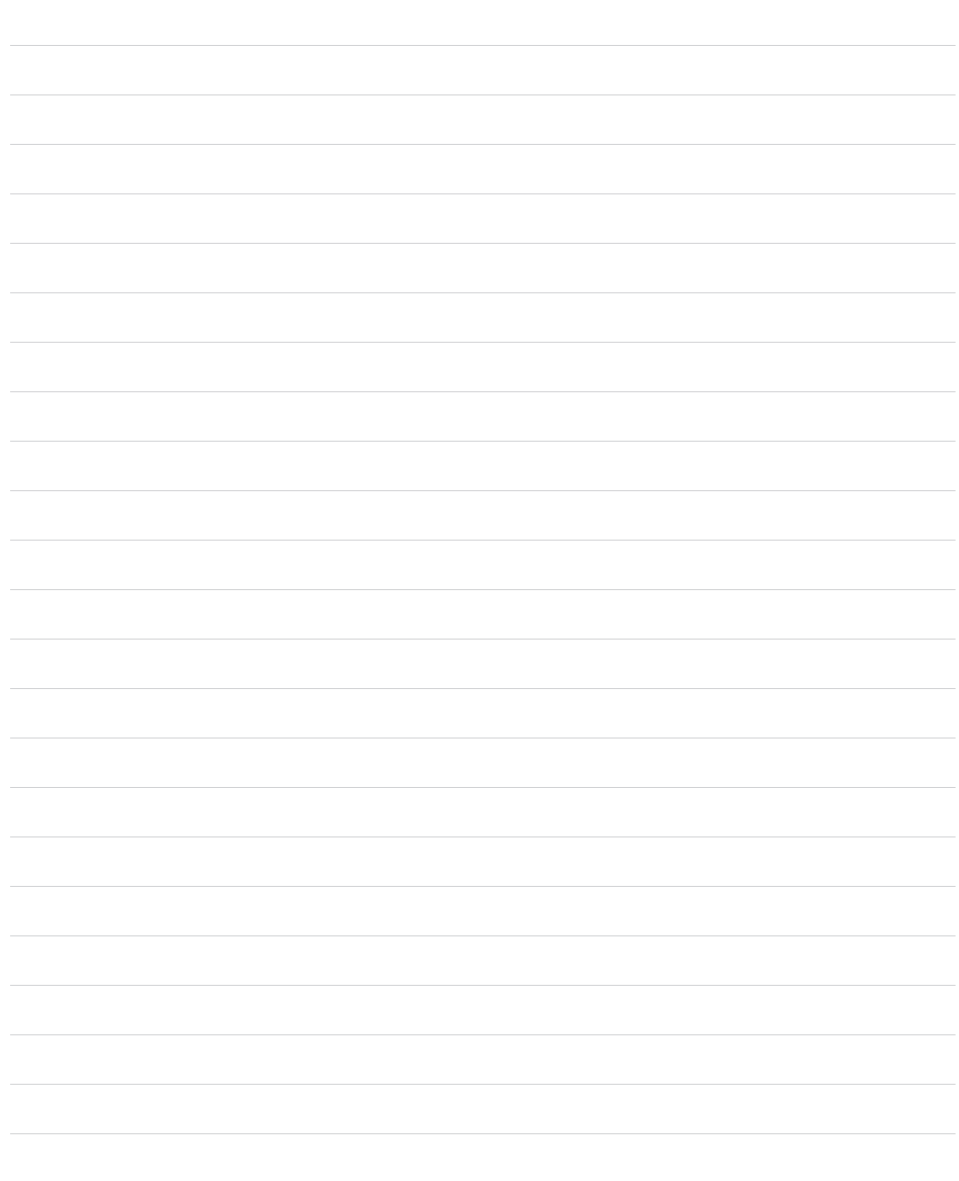

#### **© PIUSI S.p.A.**

**EN.** This document has been drawn upwith the greatest attention to<br>precision and accuracy of all data herein contained. Nevertheless,<br>PIUSI S.p.A. denies liability for any possible mistake or omission.

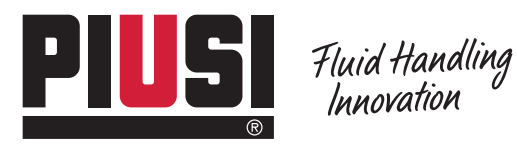

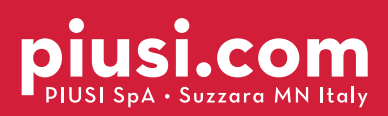

BULLETIN MO365A EN